# **Module de mesure M 700® PA 700(X)**

# Unité de communication pour PROFIBUS PA

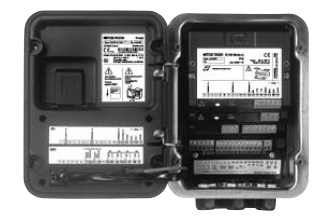

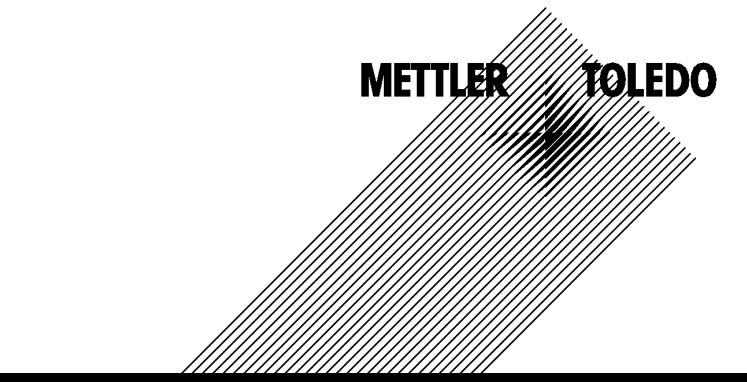

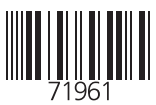

### **Garantie**

Tout défaut constaté dans1 an à dater de la livraison sera réparé gratuitement à réception franco de l'appareil. Capteurs, garnitures et accessoires : 1 an. ©2007 Sous réserve de modifications

#### **Renvoi sous garantie**

Veuillez pour cela contacter le service après-vente. Envoyez l'appareil après l'avoir nettoyé à l'adresse qui vous aura été indiquée. En cas de contact avec le milieu, il est impératif de décontaminer / désinfecter l'appareil avant de le renvoyer. Veuillez dans ce cas joindre une note d'explication au colis pour éviter une mise en danger éventuelle de notre personnel.

### **Elimination et récupération**

Les règlements nationaux relatifs à l'élimination des déchets et la récupération des matériaux pour les appareils électriques et électroniques doivent être appliqués.

#### **Marques déposées**

Dans ce mode d'emploi, les marques déposées suivantes sont citées sans répéter le symbole spécial.

SMARTMEDIA® est une marque déposée de Toshiba Corp., Japon

FOUNDATION FIELDBUSTM est une marque de Fieldbus Foundation, Austin, USA

Mettler-Toledo AG, Process Analytics, Industrie Nord, CH-8902 Urdorf, Tel. +41 (44) 729 62 11 Fax +41 (44) 729 26 36 Subject to technical changes.

Mettler-Toledo GmbH **Process Analytics** Adresse Im Hockocker 15 (Industrie Nord), CH-8902 Urdorf, Schweiz<br>Briefodesse Postforh, CH-8902 Urdorf<br>Telefon 101-736 22 11<br>Telefox 101-736 26 36<br>Internet www.mt.com<br>Brief Politics of Britannic How www.mt.com<br>Britannic Ho

# Declaration of conformity<br>Konformitätserklärung<br>C $\epsilon$ **B** followed and decorations in f

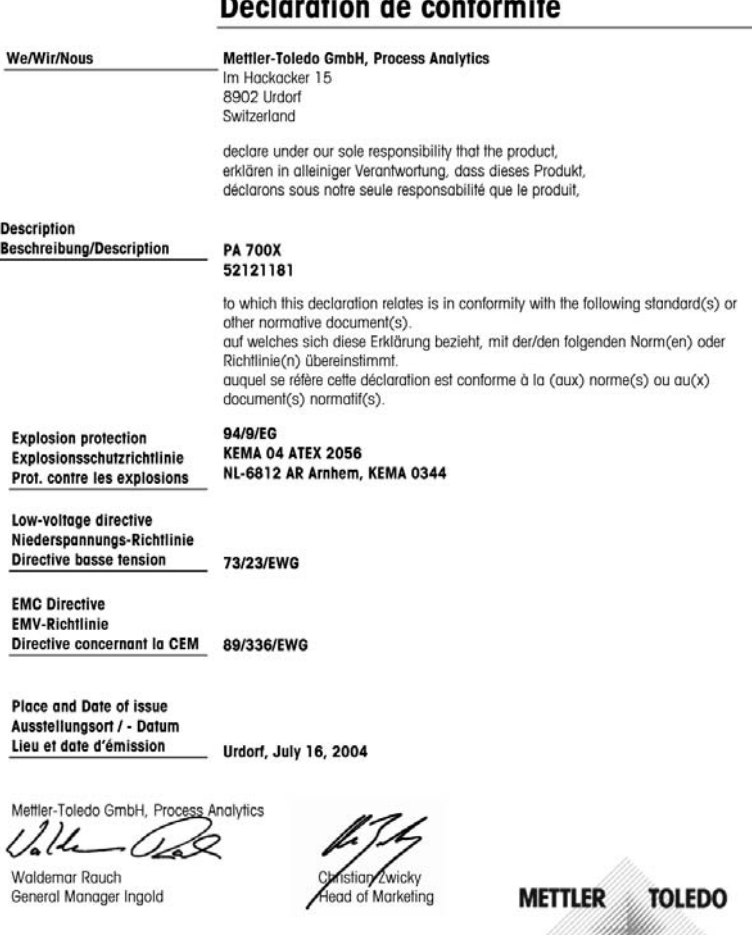

KE PA 700X-b.doc Sitz der Gesellschaft Mettler-Toledo GmbH, Im Langacher, CH-8606 Greifensee  $1/2$ 

# Table des matières

Module M 700 PA 700

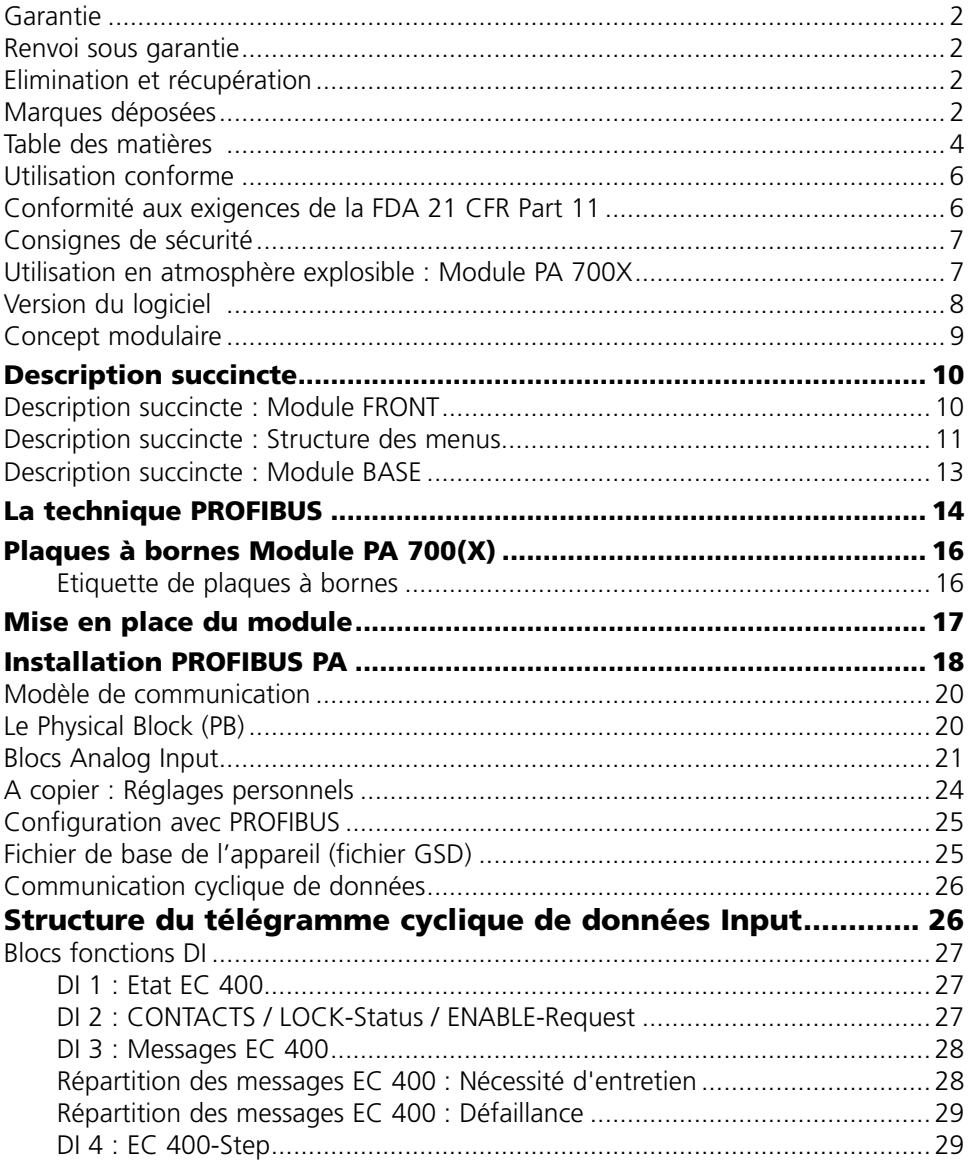

Module M 700 PA 700

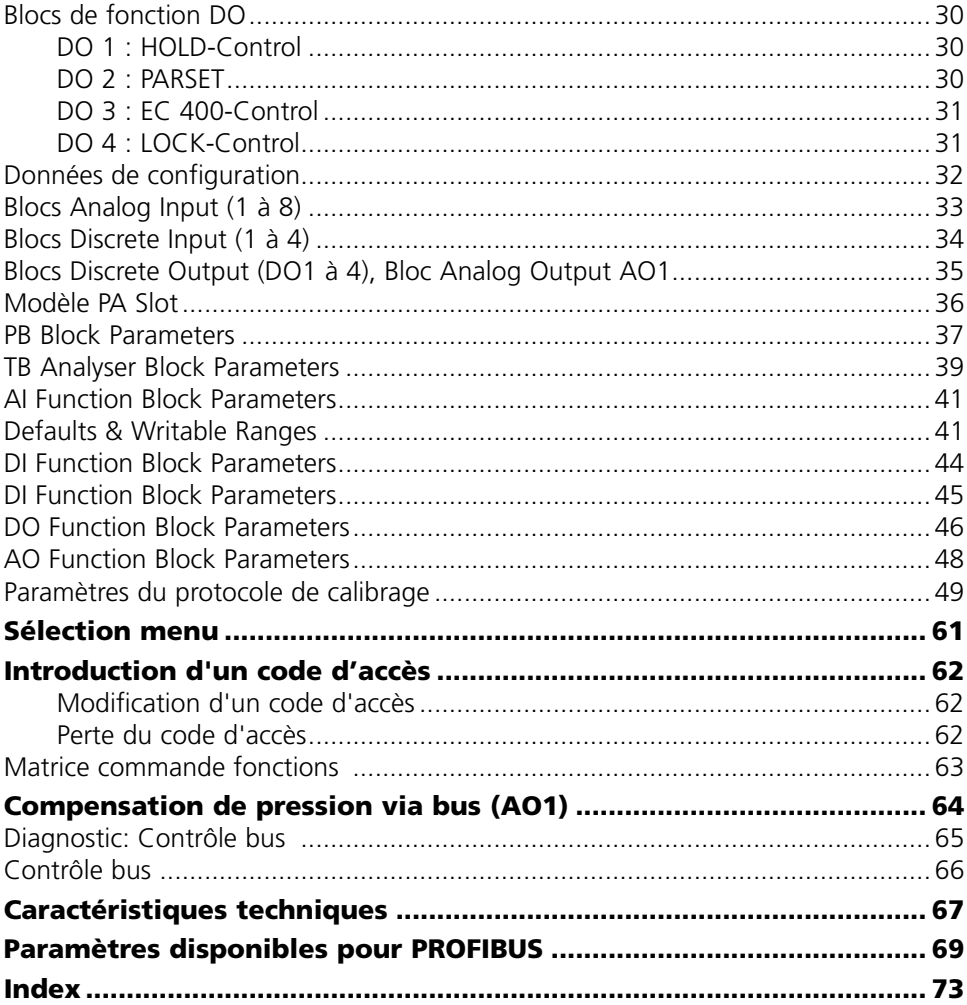

Le module est une unité de communication pour PROFIBUS-PA et autorise une communication numérique par modulation du courant.

Le module PA 700X est prévu pour les zones à atmosphère explosible, pour lesquelles des équipements du groupe II, catégorie d'appareils 2(1), gaz/poussière, sont nécessaires.

# **Conformité aux exigences de la FDA 21 CFR Part 11**

L'autorité sanitaire américaine FDA (Food and Drug Administration) régit, dans la directive "Title 21 Code of Federal Regulations, 21 CFR Part 11, Electronic Records; Electronic Signatures", l'élaboration et le traitement de documents électroniques dans le cadre du développement et de la production pharmaceutiques. Il résulte de cette directive que les appareils de mesure employés dans ces domaines sont soumis à certaines exigences. Le système modulaire de mesure et d'analyse de la série M 700(X) remplit les exigences suivant FDA 21 CFR Part 11 par ses caractéristiques suivantes :

# **Electronic Signature**

L'accès aux fonctions de l'appareil est régi et limité par l'identification de l'utilisateur et par des codes d'accès qui peuvent être définis individuellement. Ainsi, il est impossible sans autorisation de modifier les réglages de l'appareil ou de manipuler les résultats d'une mesure. Une utilisation appropriée de ces codes d'accès permet leur emploi en tant que signature électronique.

# **Log Audit Trail**

Toute modification des réglages de l'appareil peut être enregistrée automatiquement sur la carte SmartMedia dans le log Audit Trail et documentée. L'enregistrement peut être crypté.

# **Consignes de sécurité**

Utilisation en atmosphère explosible

# **Attention !**

Ne pas ouvrir le module. Si une réparation est nécessaire, veuillez renvoyer le module à l'usine.

Si les indications présentes dans le mode d'emploi ne permettent pas de parvenir à un jugement univoque quant à une utilisation sûre de l'appareil, il est impératif de contacter le fabricant pour s'assurer de la possibilité d'utiliser l'appareil dans ces conditions.

# **A respecter impérativement lors de l'installation :**

- Avant de mettre le module en place ou de le remplacer, couper l'alimentation. •
- Avant la mise en service, s'assurer que la connexion avec d'autres équipements est possible.

### **Utilisation en atmosphère explosible : Module PA 700X**

Si le module M 700 type PA 700X est utilisé, respecter les dispositions relatives aux installations électriques en atmosphères explosibles (EN 60079-14). En cas d'installation en dehors du domaine d'application de la directive 94/9/CE, observer les dispositions respectives. Le module a été développé et fabriqué en application des directives et normes européennes en vigueur.

Le respect des normes européennes harmonisées concernant l'utilisation en atmosphère explosible est confirmé par le certificat d'homologation CE. Le respect des directives et normes européennes est confirmé par la déclaration de conformité européenne.

L'utilisation de l'équipement dans l'environnement prescrit ne représente pas un danger direct particulier.

# **Version du logiciel**

Module PA 700(X)

### **Logiciel de l'appareil M 700(X)**

Le module PA 700(X) est pris en charge à partir de la version 5.0 du logiciel. La version logicielle 2.x du module requiert la version logicielle 7.x de l'appareil.

Version 1.3 du logiciel 01.06.2004 Version 2.2 du logiciel 02.04.2007

# **Consulter le logiciel de l'appareil/le logiciel du module**

Lorsque l'appareil est en mode Mesure : presser la touche **menu**, aller au menu Diagnostic.

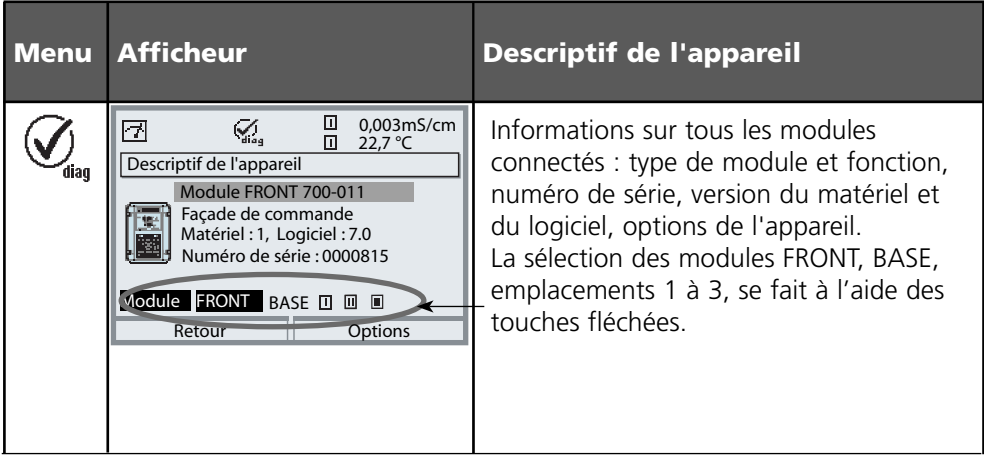

# **Concept modulaire**

Appareil de base, Module de mesure, Fonctions supplémentaires.

Le M 700(X) est un système de mesure et d'analyse modulaire évolutif. L'appareil de base (modules FRONT et BASE) possède trois alvéoles que l'utilisateur peut équiper d'une combinaison quelconque de modules de mesure ou de communication. Des fonctions supplémentaires permettent d'élargir la fonctionnalité logicielle de l'appareil. Les fonctions supplémentaires doivent être commandées séparément et sont fournies avec un TAN spécifique à l'appareil pour leur déblocage.

# **Système modulaire de mesure et d'analyse M 700(X)**

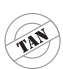

**supplémentaires** Activation par TAN spécifique à l'appareil

**Fonctions** 

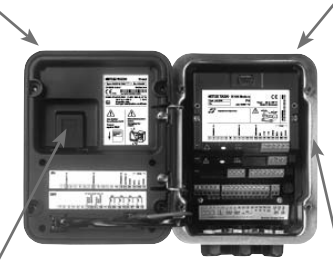

#### **Modules de mesure**

- pH/ORP/température •
- 0<sub>2</sub>/température
- Conductivité inductive/température •
- Conductivité conductive/température •

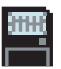

**Carte SmartMedia** Enregistrement des données

#### **3 alvéoles**

pour l'installation d'une combinaison quelconque de modules de mesure et de communication

#### **Modules de communication**

- Out (sorties de commutation et de courant supplémentaires)
- PID (régulateur analogique et numérique)
- $\bullet$  Profibus PA
- Foundation Fieldbus
- Commande de sonde EC 400 •

### **Documentation**

L'appareil de base est fourni avec un CD-ROM comprenant la documentation complète.

Les informations produits récentes ainsi que les modes d'emploi des versions logicielles antérieures peuvent être consultés sur le site internet

### **www.mt.com/pro**.

# **Description succincte**

Description succincte : Module FRONT

#### **4 vis imperdables**

团  $\odot$ 

pour ouvrir l'appareil (*Attention !* Veiller en fermant l'appareil à ne pas salir le joint entre FRONT et BASE !)

M 700

Enter

 $10.54$  ms/cm

 $7.00$ <sub>DH</sub>

man 25.1 °C | Ausg I1 4.37 mA

Menu

#### **Ecran graphique LCD transflectif.**

(240 x 160 points) rétro-éclairé avec lumière blanche, à haute résolution et contrastes prononcés.

### **Affichage des mesures**

#### **Interface utilisateur d'affichage**

avec menus en texte clair suivant les recommandations NAMUR Possibilité de choisir les langues suivantes pour les textes de menus : allemand, anglais, français, italien, suédois et espagnol. Menus intuitifs inspirés des standards Windows.

### **Afficheurs secondaires**

#### **2 touches softkey**

avec fonctions variables suivant contexte.

#### **LED rouge**

indique une défaillance (allumée) ou la nécessité d'un entretien/contrôle fonctionnel (clignote) conformément à NE 44.

#### **LED verte**

alimentation électrique OK

### **Panneau de commande**

**METTLER TOLEDO** 

Meas

3 touches de fonction (menu, meas, enter) et 4 touches fléchées pour la sélection menu et l'entrée des données

### **5 passe-câbles autoétanchéifiants**

 $M20 \times 15$ pour l'alimentation électrique et les signaux

# **Description succincte : Structure des menus**

Les fonctions de base : calibrage, entretien, programmation, diagnostic

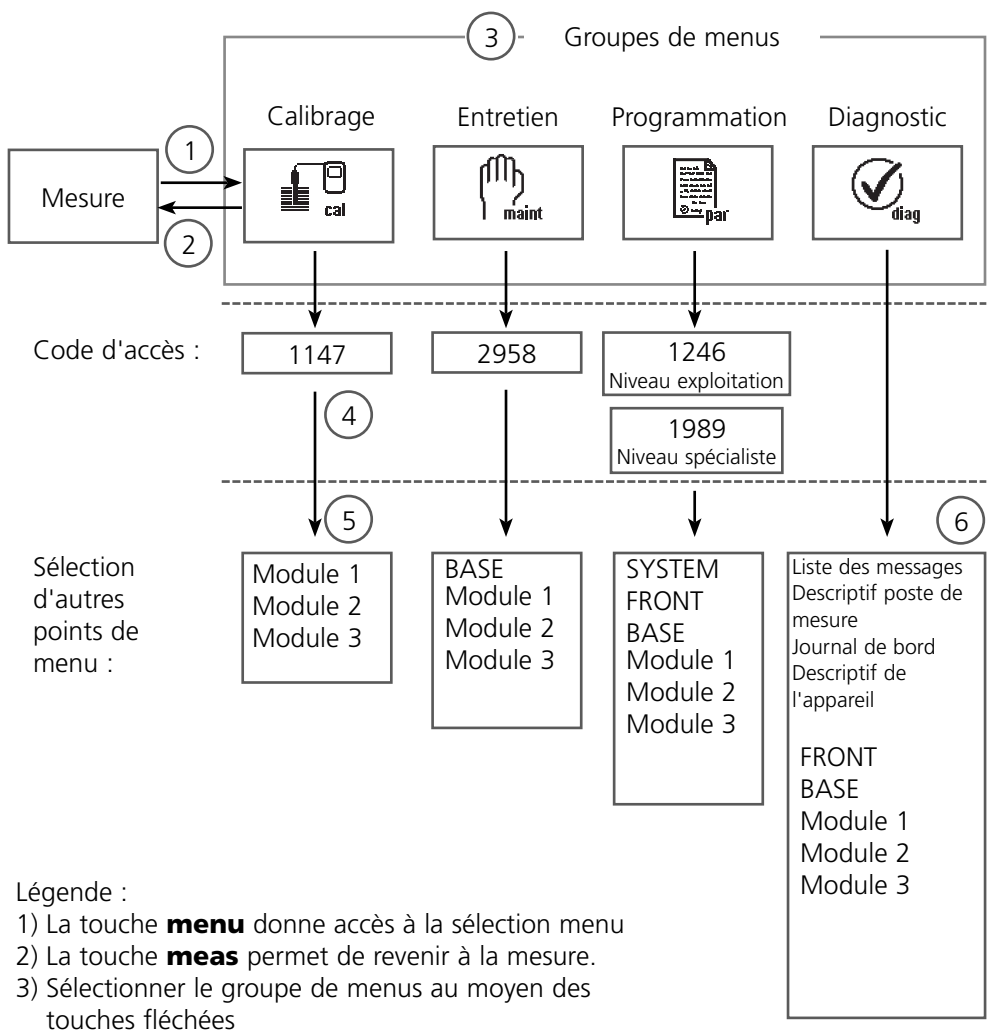

- Valider avec **enter**, entrer le code d'accès 4)
- D'autres points de menu s'affichent 5)
- 6) Certaines fonctions du menu de diagnostic peuvent également être activées en mode mesure par touche softkey

# **Description succincte : Module FRONT**

Vue de l'appareil ouvert (module FRONT)

#### **Emplacement pour carte SmartMedia**

- Enregistrement des données La carte SmartMedia étend la capacité de l'enregistreur de mesures à > 50000 enregistrements.
- Changement de jeu de paramètres La carte SmartMedia permet de stocker 5 jeux de paramètres. Les 2 jeux de paramètres A, B internes peuvent être sélectionnés à distance. Les jeux de paramètres peuvent être transférés d'un appareil sur un autre.
- Extensions de fonctions disponibles sur des modules logiciels supplémentaires, activées au moyen d'un numéro de transaction (TAN)
- Mises à jour logicielles

#### **Plaques à bornes des modules "cachés"**

Tous les modules sont livrés avec une étiquette indiquant la correspondance des contacts. Cette étiquette doit être collée du côté intérieur de la face avant (comme illustré). De cette manière, l'affectation des bornes pour les modules enfoncés plus profondément reste visible.

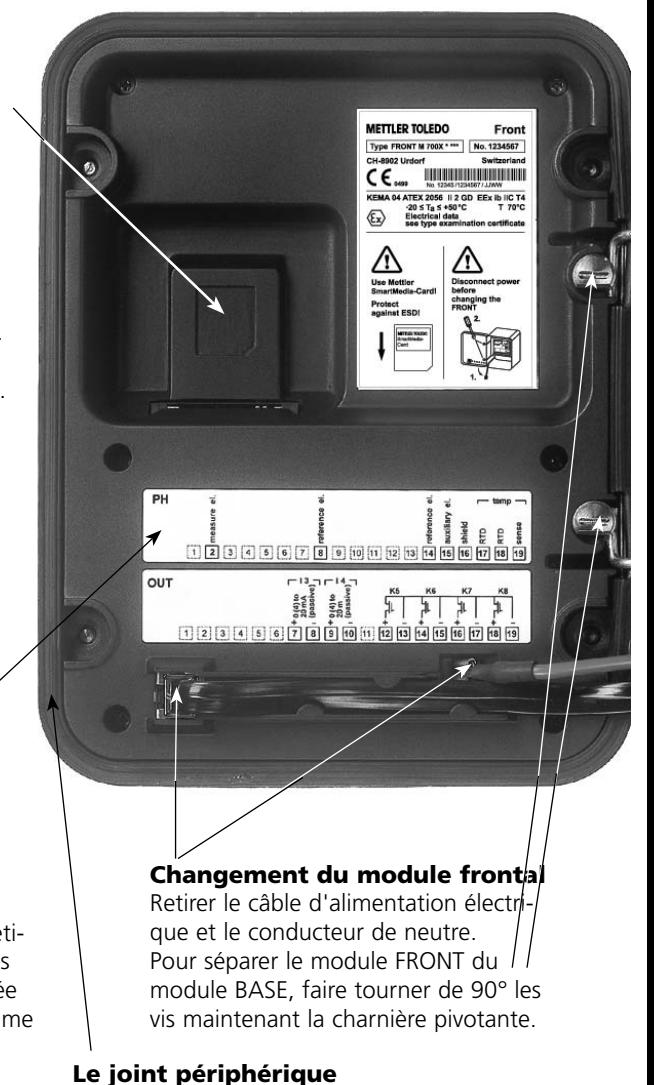

garantit une protection IP 65 et permet de nettoyer/désinfecter l'appareil par pulvérisation. **Attention !** Ne pas salir le joint !

# **Description succincte : Module BASE**

Vue de l'appareil ouvert (module BASE, 3 modules de fonctions sont enfichés)

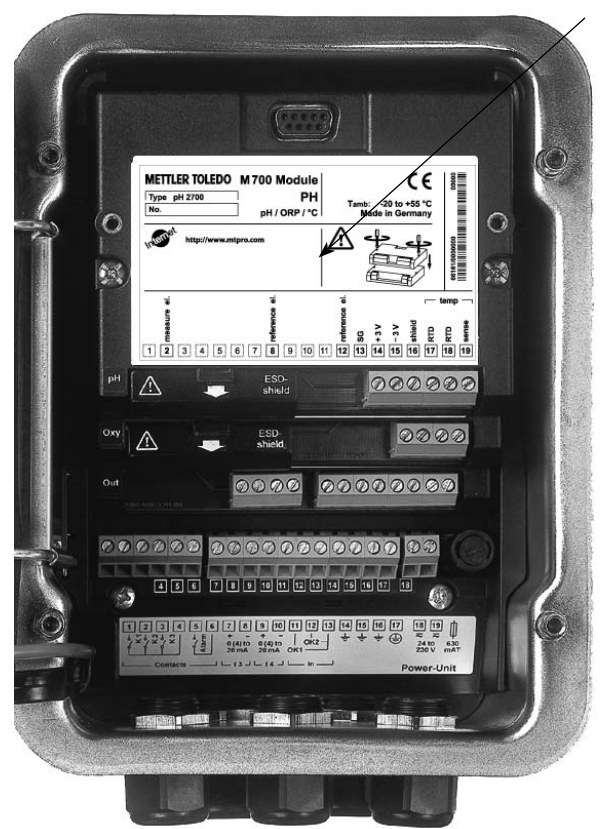

#### **Composants module**

Reconnaissance du module : Plug & play. Possibilité de combiner jusqu'à 3 modules au choix. Des modules d'entrée et de communication sont disponibles.

#### **Module BASE**

2 sorties courant (affectation libre du paramètre) et 4 contacts de commutation, 2 entrées numériques.

Transformateur à plage élargie VariPower, 20 ... 265 V CA/CC, utilisable sur tous les réseaux électriques usuels dans le monde entier.

### **Blocs secteur version Ex :**

100 ... 230 V CA ou 24 V CA/CC

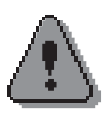

# **Avertissement ! Ne pas toucher le bornier, risque de choc électrique !**

# **Remarque importante concernant l'utilisation de la carte SmartMedia**

La carte SmartMedia peut être insérée et changée pendant que l'appareil est sous tension. Avant de retirer une carte mémoire, celle-ci doit être fermée dans le menu Entretien. En refermant l'appareil, veiller à ce que le joint soit propre et correctement ajusté.

PROFIBUS est un système de communication numérique qui interconnecte, par un câble, tous les appareils et les intègre en un système pilote. PROFIBUS est ainsi appelé à remplacer à terme la technique 4-20 mA qui fournit uniquement des valeurs mesurées. Les avantages de la technique PROFIBUS sont les suivants :

- câblage simple et économique •
- conduite aisée du système depuis un système pilote central •
- transmission, exploitation et contrôle de quantités importantes de données entre l'appareil et le poste de commande
- programmation et entretien des appareils installés en zone à danger d'explosion depuis le poste de commande.

PROFIBUS est le premier système de bus de terrain ouvert en Europe. Il couvre l'automatisation de la fabrication, des processus et des bâtiments. En tant que standard de bus de terrain ouvert suivant la norme EN 50170 et IEC 61158, PROFIBUS garantit la communication entre les différents appareils reliés au bus. L'association des usagers de PROFIBUS (PNO) assure le développement futur et le suivi de PROFIBUS. Elle défend les intérêts des utilisateurs et ceux des fabricants.

# **Variantes et caractéristiques fondamentales**

PROFIBUS définit les caractéristiques techniques et fonctionnelles d'un système de bus série. Il existe trois variantes de PROFIBUS :

PROFIBUS-DP (périphérie décentralisée) • Spécialement adapté à la communication de systèmes d'automatisation et de périphériques décentralisés. Standard RS 485 avec des vitesses de transmission jusqu'à 12 Mbits/s

• PROFIBUS-PA (automatisation de processus) Spécialement concu pour la technique de conduite de processus. Permet de raccorder des capteurs et des actuateurs à un bus commun, également en atmosphère explosible. Le PROFIBUS-PA a une vitesse de transmission de 31,25 kBit/s.

PROFIBUS distingue deux types d'appareils :

- Les appareils master Ils contrôlent l'échange de données sur le bus. Ils envoient des messages sans demande externe.
- Les appareils slave •

Ce sont des périphériques comme des vannes, des moteurs, des convertisseurs et des analyseurs. Ils peuvent réagir de manière acyclique à des instructions de télémaintenance, de paramétrage et de diagnostic. Les données de mesure et l'état sont consultés cycliquement par le poste de commande.

# **Définitions pour PROFIBUS-PA**

Le protocole du bus définit le type et la vitesse d'échange des données entre les appareils master et slave et fixe le protocole de transmission du système PROFIBUS considéré.

PROFIBUS-PA autorise des tâches cycliques et acycliques.

- Les tâches cycliques servent à la transmission de données de mesure et de commandes de positionnement avec une information d'état.
- Les tâches acycliques servent à la programmation des appareils, à la télé-•maintenance et au diagnostic pendant le fonctionnement.

Le profil de l'appareil PA 3.0 définit la catégorie de l'appareil, ses fonctionnalités typiques par des paramètres, des champs de mesure et des seuils.

Le modèle FISCO de PTB, prévu pour les atmosphères explosibles, permet de connecter plusieurs appareils à un bus commun et définit les limites admissibles quant aux paramètres des appareils et des câbles.

# **Plaque à bornes module PA 700 :**

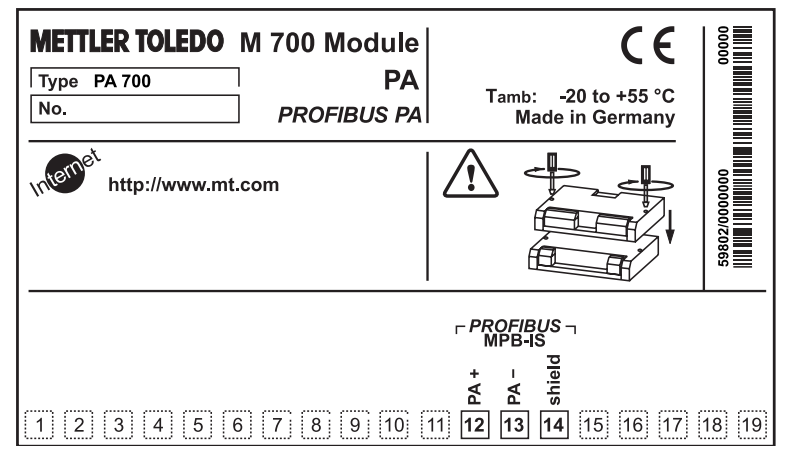

**Plaque à bornes module PA 700X :**

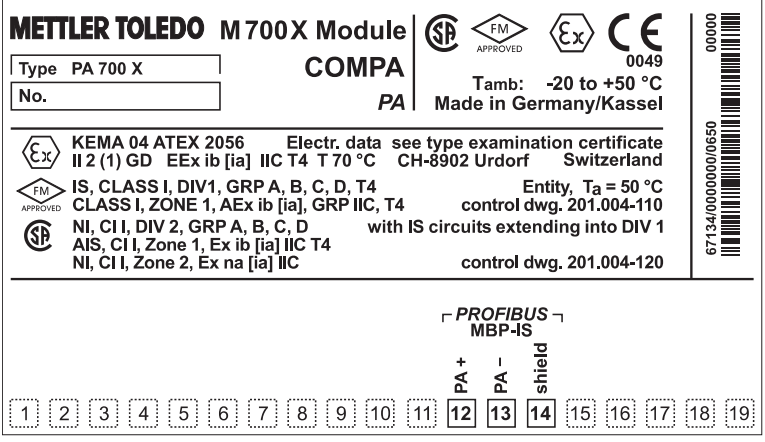

# **Etiquette de plaques à bornes**

Les étiquettes des plaques à bornes des modules installés en profondeur peuvent être collées à l'intérieur de la porte. Cela facilite l'entretien et le dépannage.

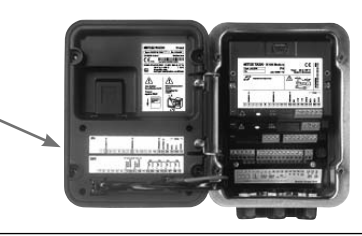

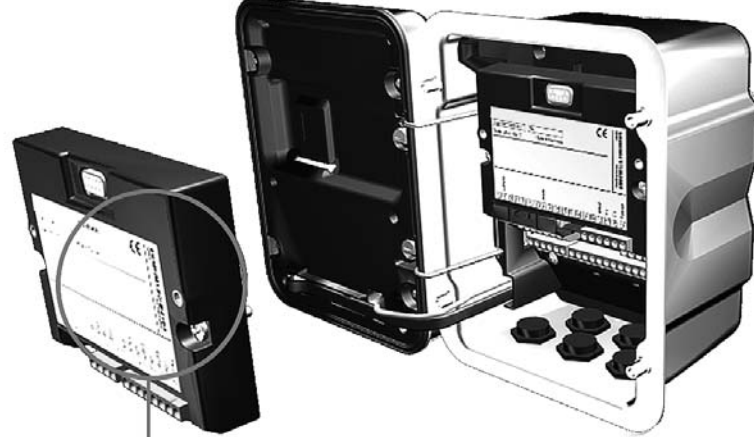

La connexion et les vis de fixation sont disposées de telle sorte que les borniers de tous les modules restent aisément accessibles.

Le passage de câble doit être hermétiquement fermé (protection contre l'infiltration d'humidité).

- Eteindre l'alimentation de l'appareil **1.**
- Ouvrir l'appareil (dévisser les 4 vis sur le panneau frontal) **2.**
- Placer le module dans son emplacement (connecteur D-SUB) **3.**
- Visser les vis de fixation du module **4.**
- Raccorder les câbles de signaux **5.**
- Fermer l'appareil, visser les vis du panneau frontal **6.**
- Allumer l'alimentation **7.**
- Attribution de paramètres aux blocs Analog Input sur l'appareil **8.**
- Programmer **9.**

Composition de principe d'une installation PROFIBUS :

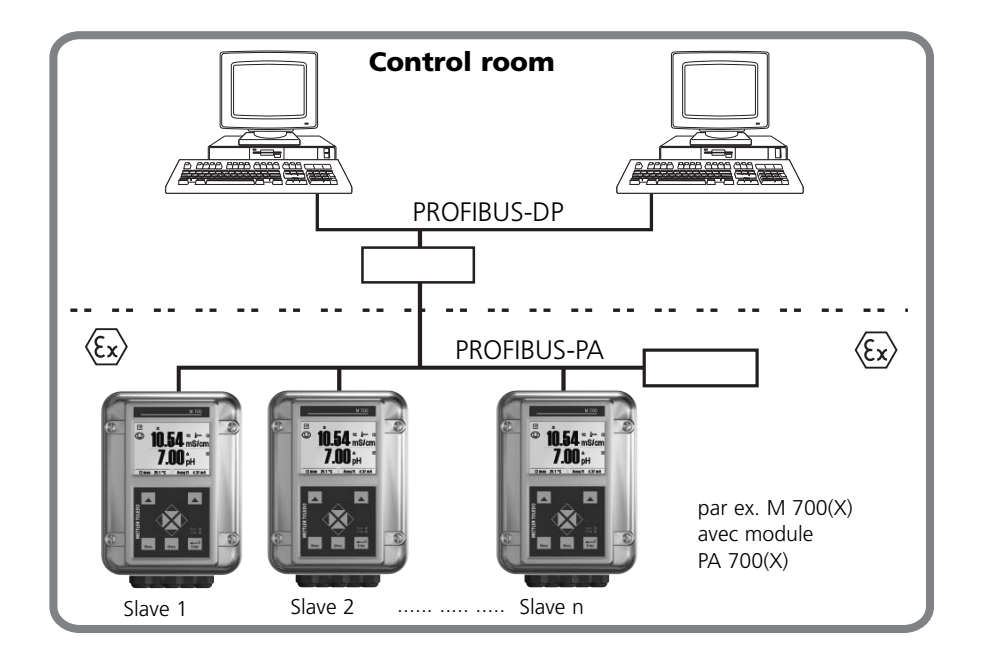

Le raccordement électrique du module à la PROFIBUS PA se fait conformément à la PROFIBUS Guideline, Order No. 2.092 (www.profibus.com).

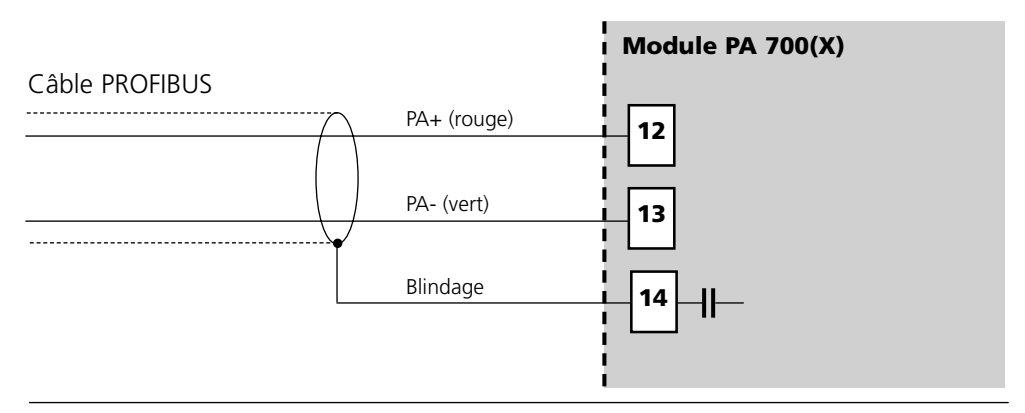

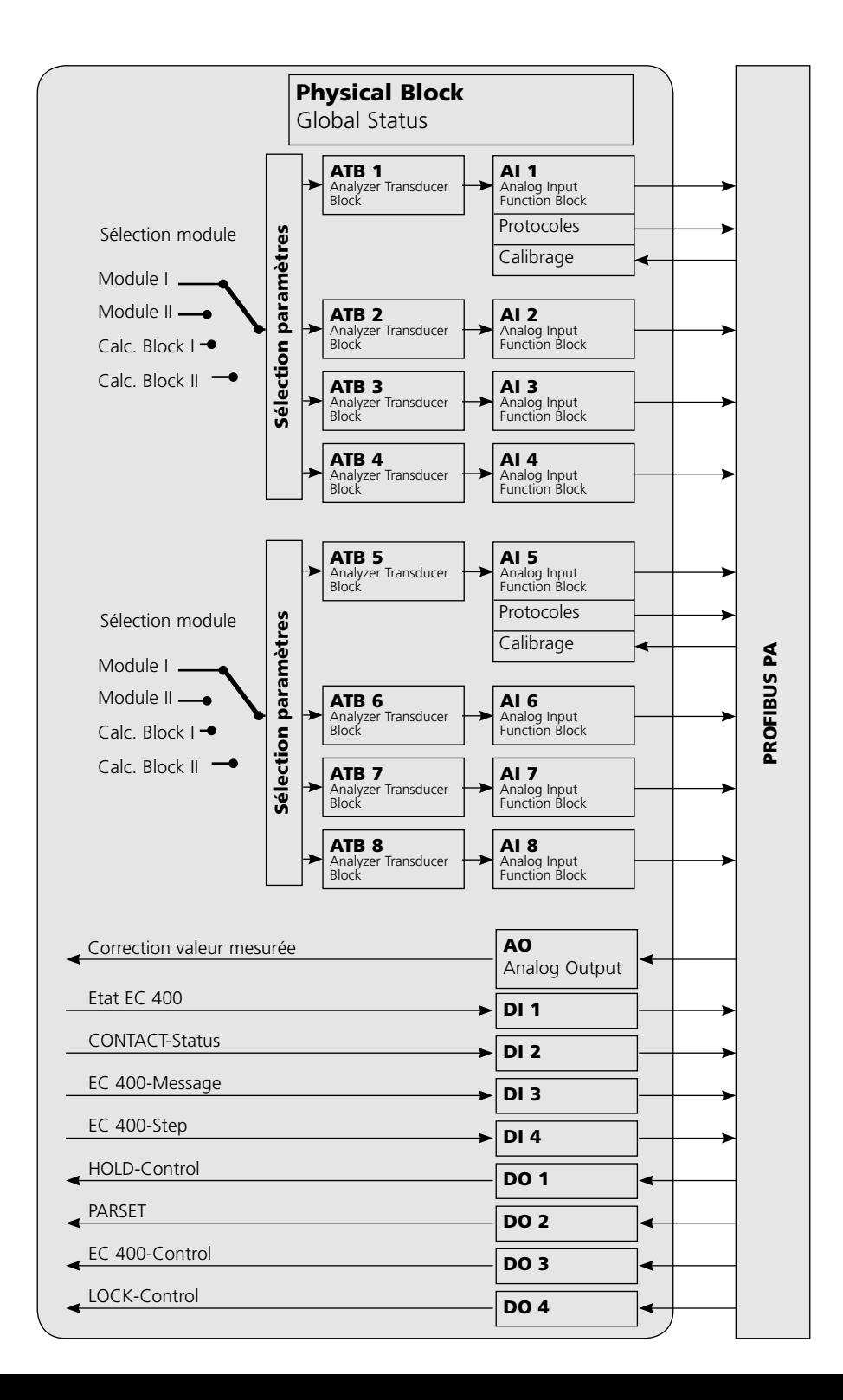

# **Modèle de communication**

Voir l'illustration sur la page précédente

Les paramètres de l'appareil sont réunis en trois types de blocs :

# **Physical Block (PB)**

Ce bloc contient les paramètres globaux valides pour l'ensemble de l'appareil.

# **Transducer Block (TB 1 à TB 8)**

8 blocs analogiques. Ils contiennent les paramètres techniques relatifs à la mesure (paramètre mesuré, température) suivant la spécification PROFIBUS-PA Profile 3.0.

# **Blocs fonctionnels**

- 8 blocs d'entrée analogique (AI1..4, AI5..8, pour l'échelle des valeurs mesurées),
- 4 blocs de sortie numérique (DO 1 à DO 4, pour les signaux de commande)
- 4 blocs d'entrée numérique (DI 1 à DI 4, pour les messages d'état)
- 1 bloc de sortie (AO 1) pour les signaux de compensation analogiques, par ex. pression du processus  $O<sub>2</sub>$ .

# **Le Physical Block (PB)**

Ce bloc contient les paramètres spécifiques de l'appareil (type d'appareil, identification du fabricant, numéro de série...) et commande les fonctions fondamentales de l'appareil comme :

- Protection en écriture (Paramètre "WRITE\_LOCKING") Autorise ou interdit les tâches acycliques (entretien, configuration).
- Blocage de l'accès de l'utilisateur à l'appareil (paramètre "LOCAL\_OP\_ENA") Autorise ou bloque l'accès par l'interface utilisateur de l'appareil. Remarque : En cas de défaillance de la communication pendant plus de 30 secondes, l'appareil bascule automatiquement sur l'accès local.
- Remise à zéro (Reset) (paramètre "FACTORY\_RESET") Attention - Perte de données ! Rétablit le réglage d'origine pour toutes les valeurs de la configuration.

# **Les blocs Analog Input**

Le module possède 8 blocs d'entrée analogique (AI 1 ... AI 8). Ces derniers se décomposent en deux groupes (canaux) : Al  $1.4$ : canal 1  $AI 5.8:$  canal 2 Il est possible d'affecter un module de mesure (ou "Calculation Block", bloc de calcul) à chaque canal. Le menu "Configuration AI 1..4" (ou "Configuration AI 5..8") n'affiche que les valeurs fournies par le module sélectionné. Il est également possible d'affecter un module de mesure aux deux canaux. Pour configuration sur l'appareil. Voir page 23.

Un bloc Analog Input comprend les possibilités de traitement du signal pour le paramètre fourni par le Transducer Block. Les paramètres disponibles sont les suivants :

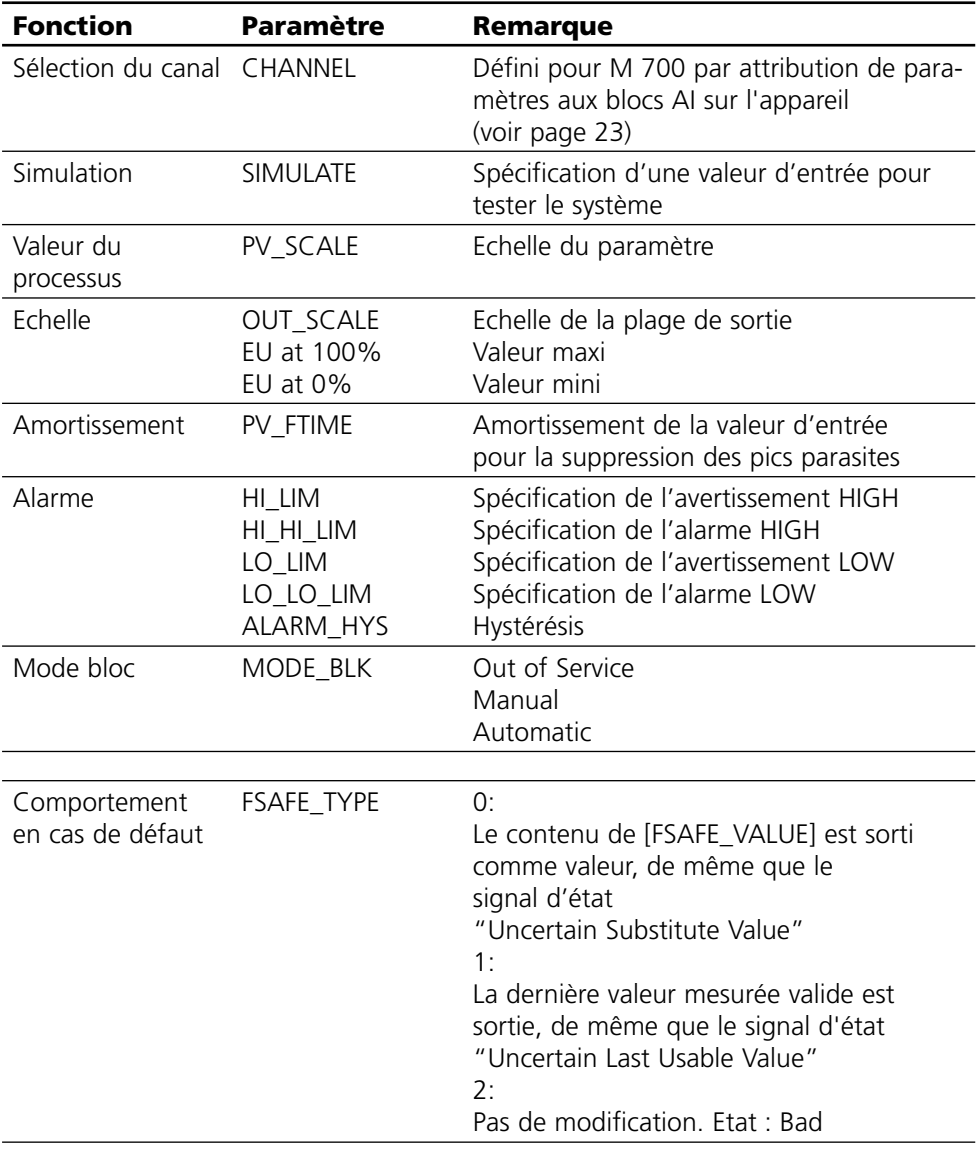

# **Blocs fonctionnels : Blocs Analog Input**

Sélection des canaux de blocs Analog Input sur l'appareil Canal 1 : AI 1..4, canal 2 : AI 5..8

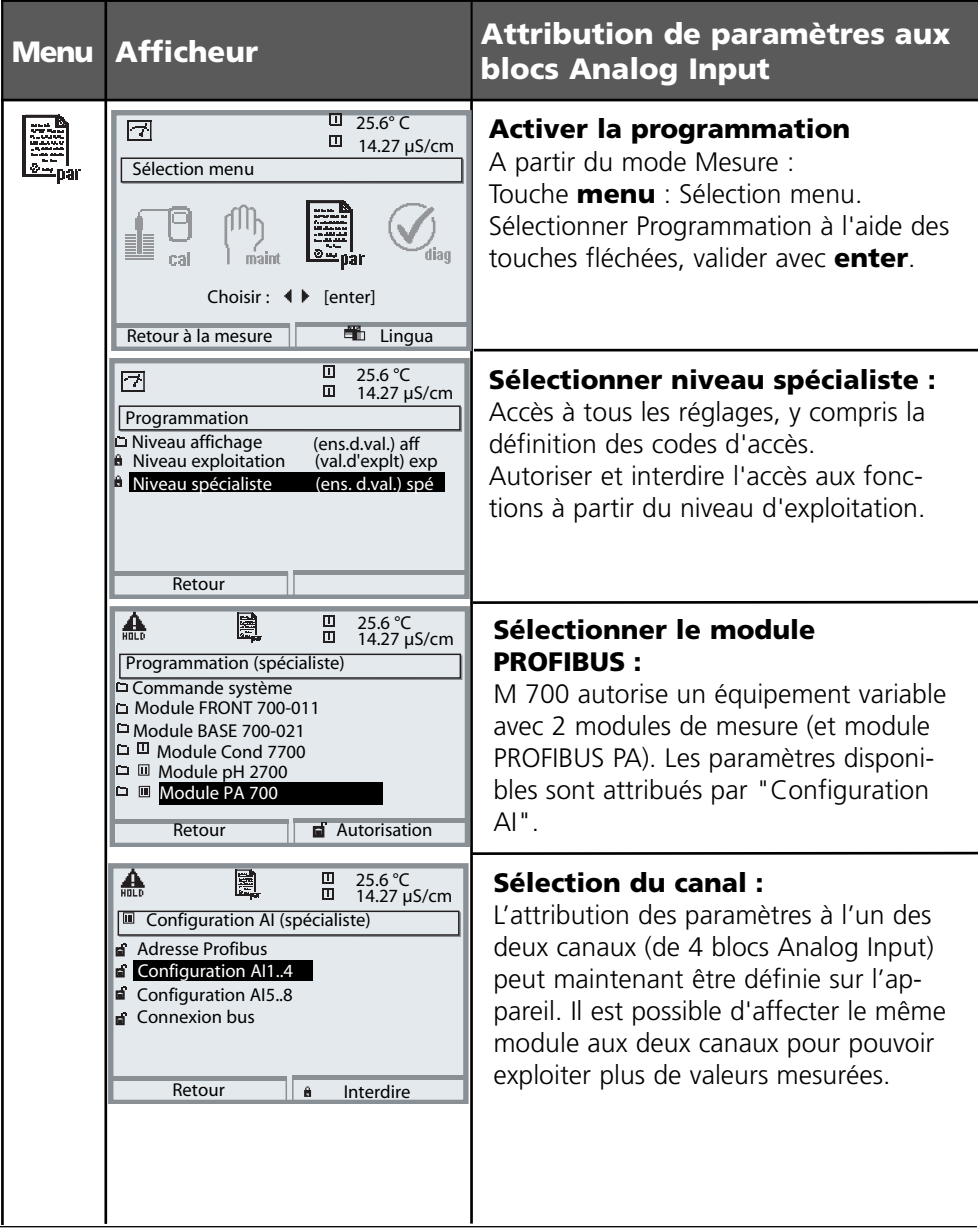

# **A copier : Réglages personnels**

Attribution de paramètres aux blocs Analog Input sur l'appareil

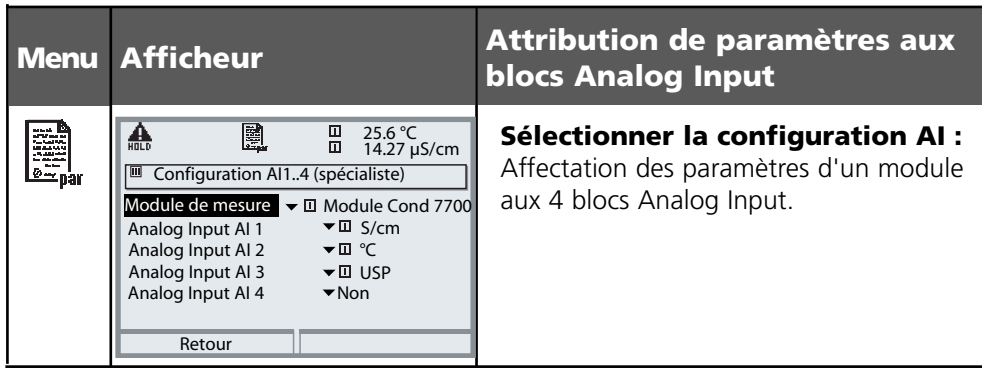

**Bloc AI Paramètre attribué**

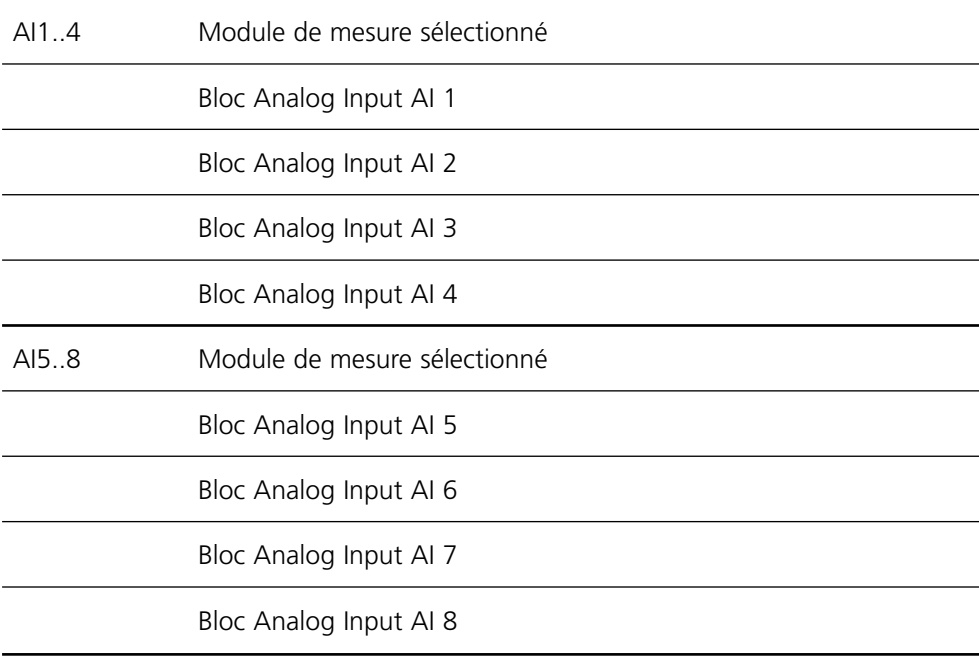

Fichier de base de l'appareil (fichier GSD) Le fichier GSD contient la description des paramètres de l'appareil et permet d'intégrer l'appareil de mesure au système PROFIBUS-PA.

Le CD-ROM fourni contient le fichier de base de l'appareil METT7533.gsd et le répertoire DD ( Device Description) avec d'autres fichiers L'échange cyclique de données se déroule en deux sens de transport :

- Données Input (transfert de données de l'appareil de terrain vers le système de conduite du processus : Les données Input sont fournies par les blocs de fonctions Analog Input et Discrete Input.)
- Données Output (transfert de données du système de conduite du processus vers l'appareil de terrain : Les données Output sont traitées par les blocs de fonctions Analog Output et Discrete Output.)

# **Structure du télégramme cyclique de données Input**

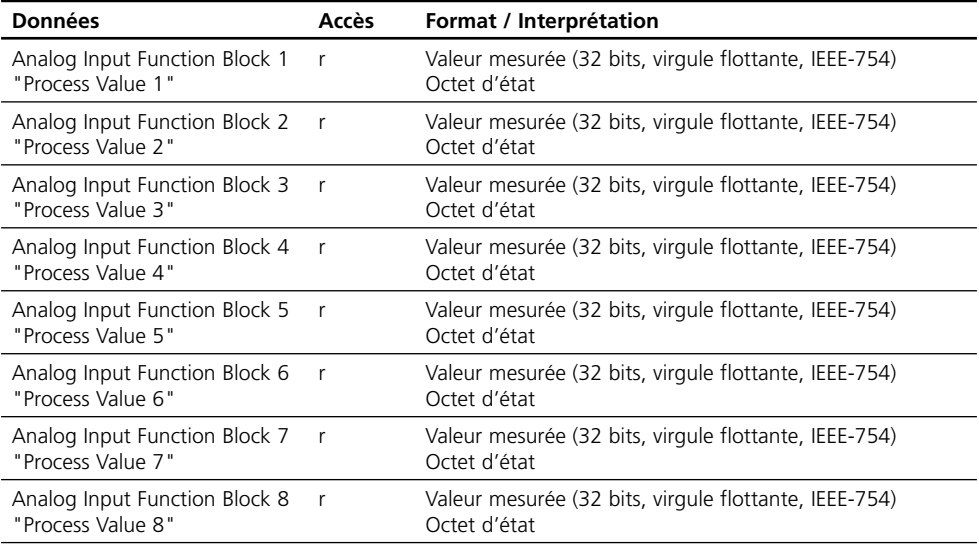

# **DI 1 : Etat EC 400**

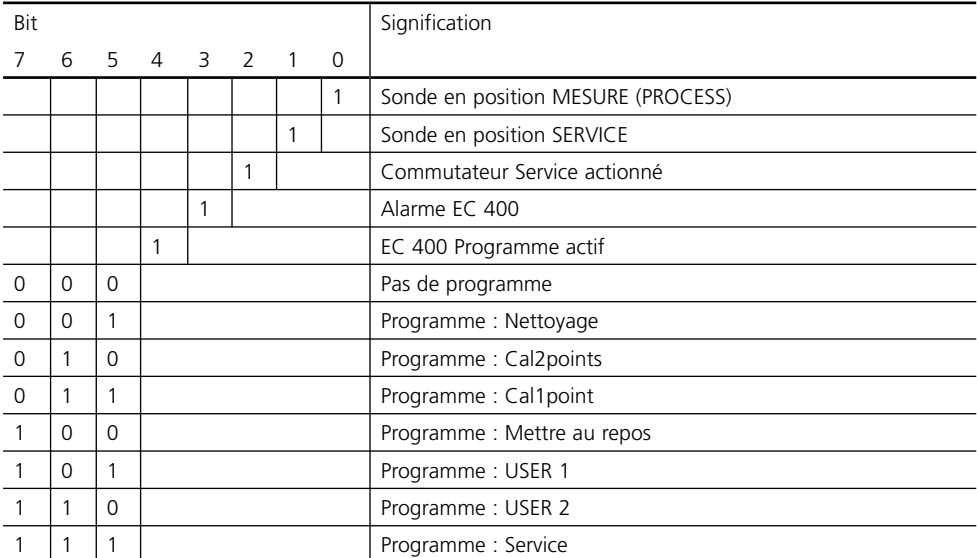

# **DI 2 : CONTACTS / LOCK-Status / ENABLE-Request**

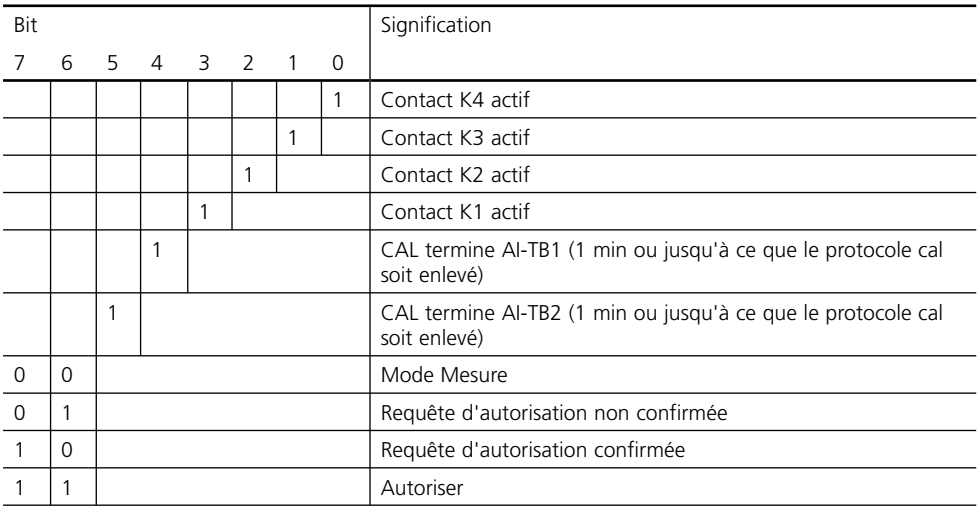

# **DI 3 : Messages EC 400**

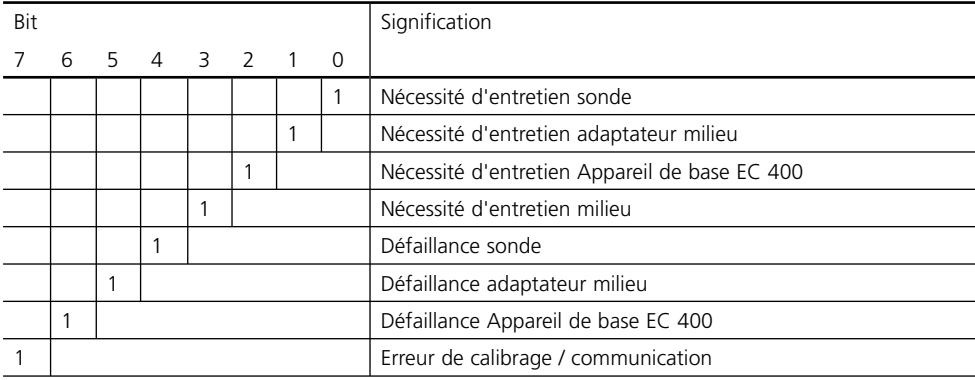

# **Répartition des messages EC 400 : Nécessité d'entretien**

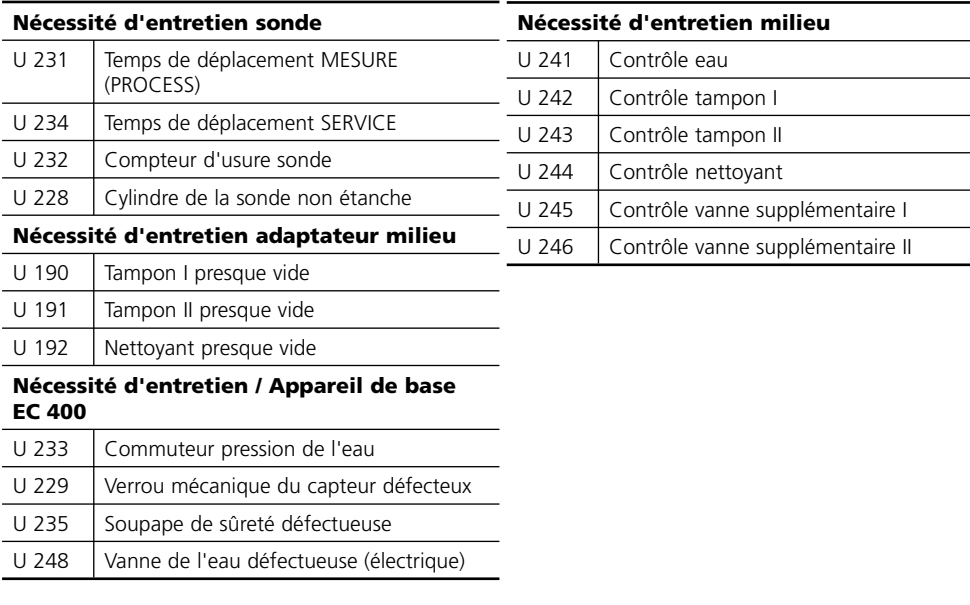

### **Répartition des messages EC 400 : Défaillance**

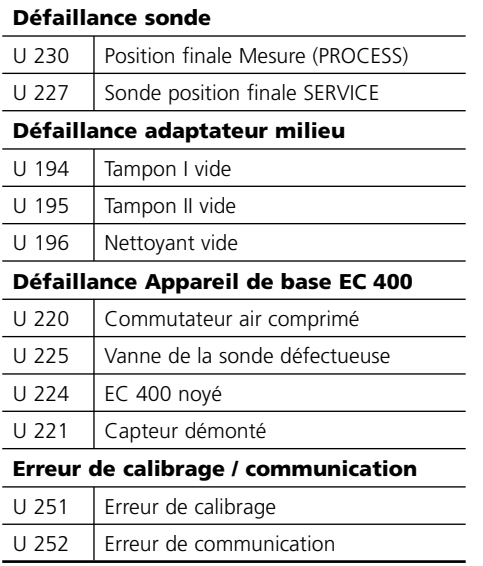

### **DI 4 : EC 400-Step**

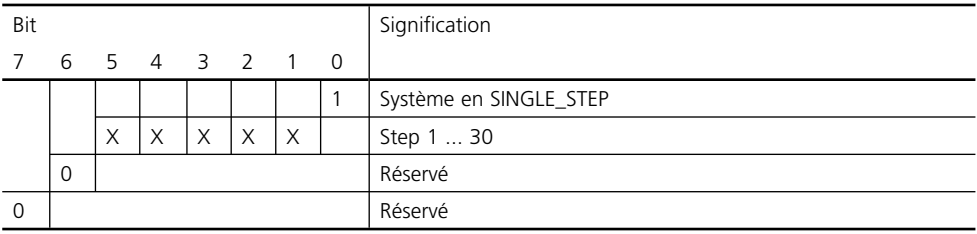

La commande semi-automatique EC 400 en mode pas à pas peut uniquement être activée et déclenchée sur l'appareil M 700. Aucune commande n'est possible par le bus, mais on peut toutefois observer le mode pas à pas.

# **DO 1 : HOLD-Control**

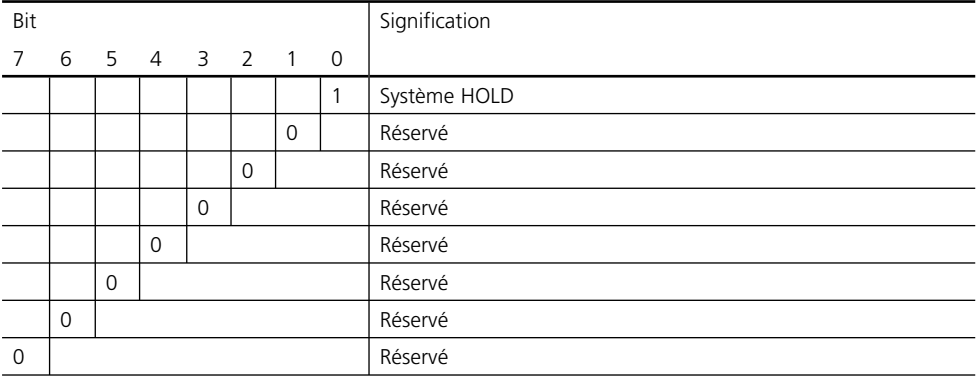

# **DO 2 : PARSET**

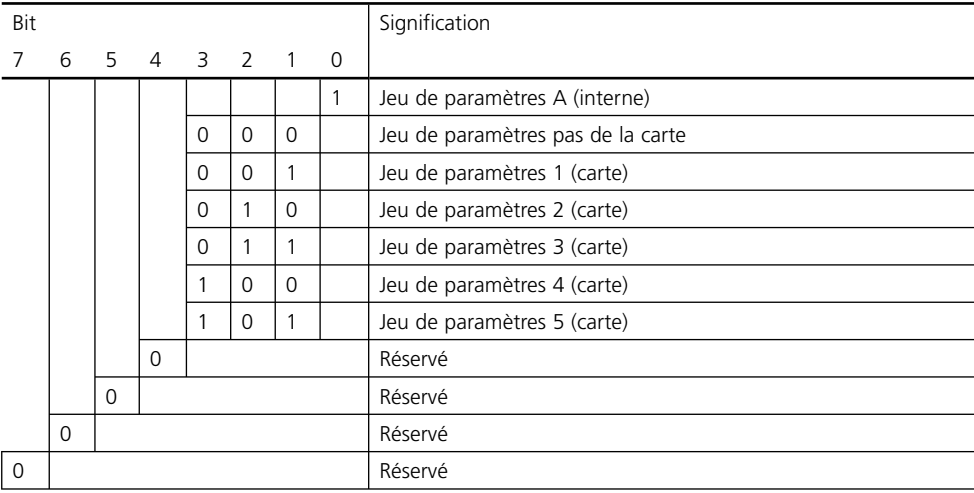

# **DO 3 : EC 400-Control**

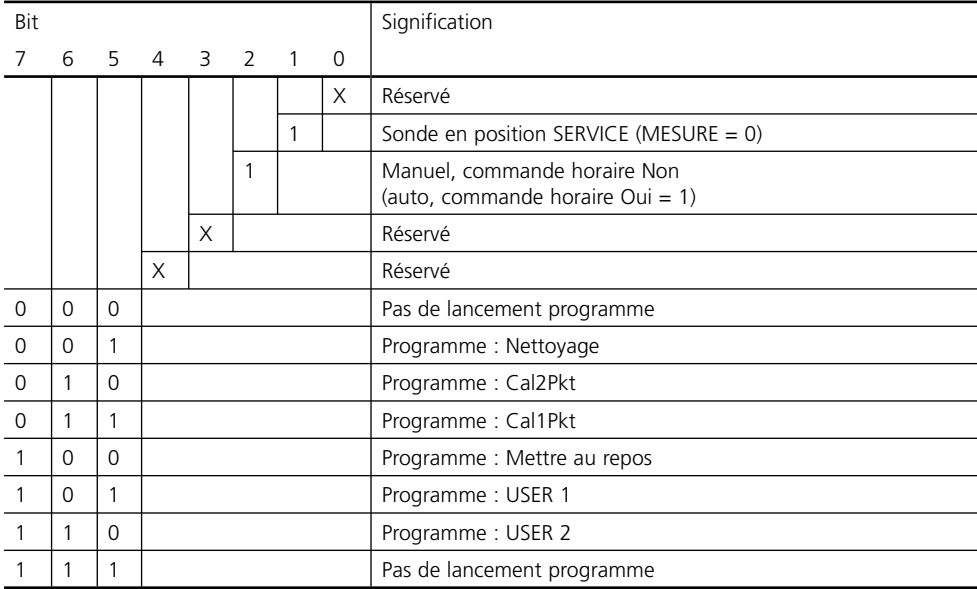

# **DO 4 : LOCK-Control**

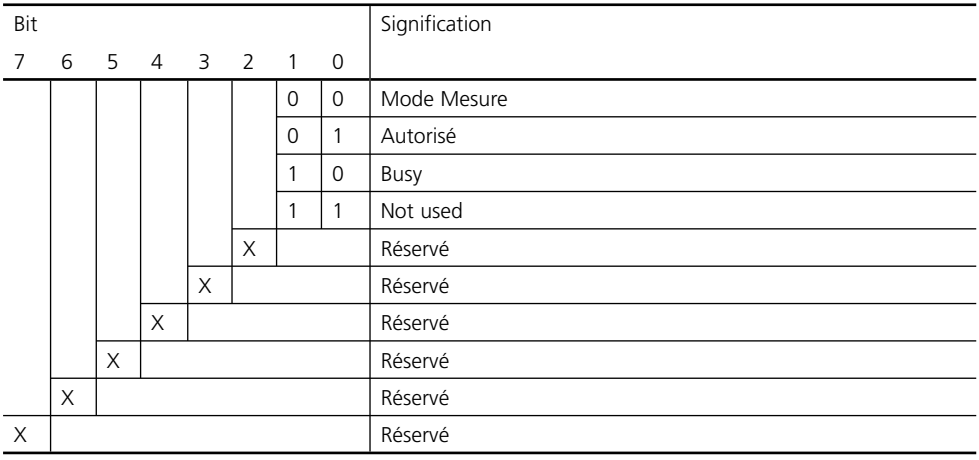

La table "Communication cyclique de données" sur les pages précédentes montre la configuration maximale du télégramme cyclique.

Le télégramme peut être adapté aux exigences du système si les données ne sont pas toutes nécessaires.

Pour l'ingéniérie, procédez de la manière suivante :

- Chargez le fichier GSD dans le logiciel du système d'automatisation. •
- Sélectionnez dans le logiciel de configuration du système d'automatisation les données nécessaires dans le télégramme cyclique.

Le logiciel de configuration du système d'automatisation réunit à partir de votre programmation les données de configuration transmises par le système de conduite du processus à l'appareil de terrain. Les données de configuration (CHK\_CFG) définissent le contenu du télégramme cyclique de données.

Vous pouvez également réunir vous-même les données de configuration suivant le modèle ci-après.

Les données de configuration se composent de 17 sections, un Function Block étant attribué à chaque section. Le contenu détermine si un Function Block prend part à l'échange cyclique de données ou non. L'ordre des données dans le télégramme cyclique de données Input/Output correspond à la position du Function Block correspondant dans les données de configuration.

# **Données de configuration**

Blocs Analog Input (1 à 8)

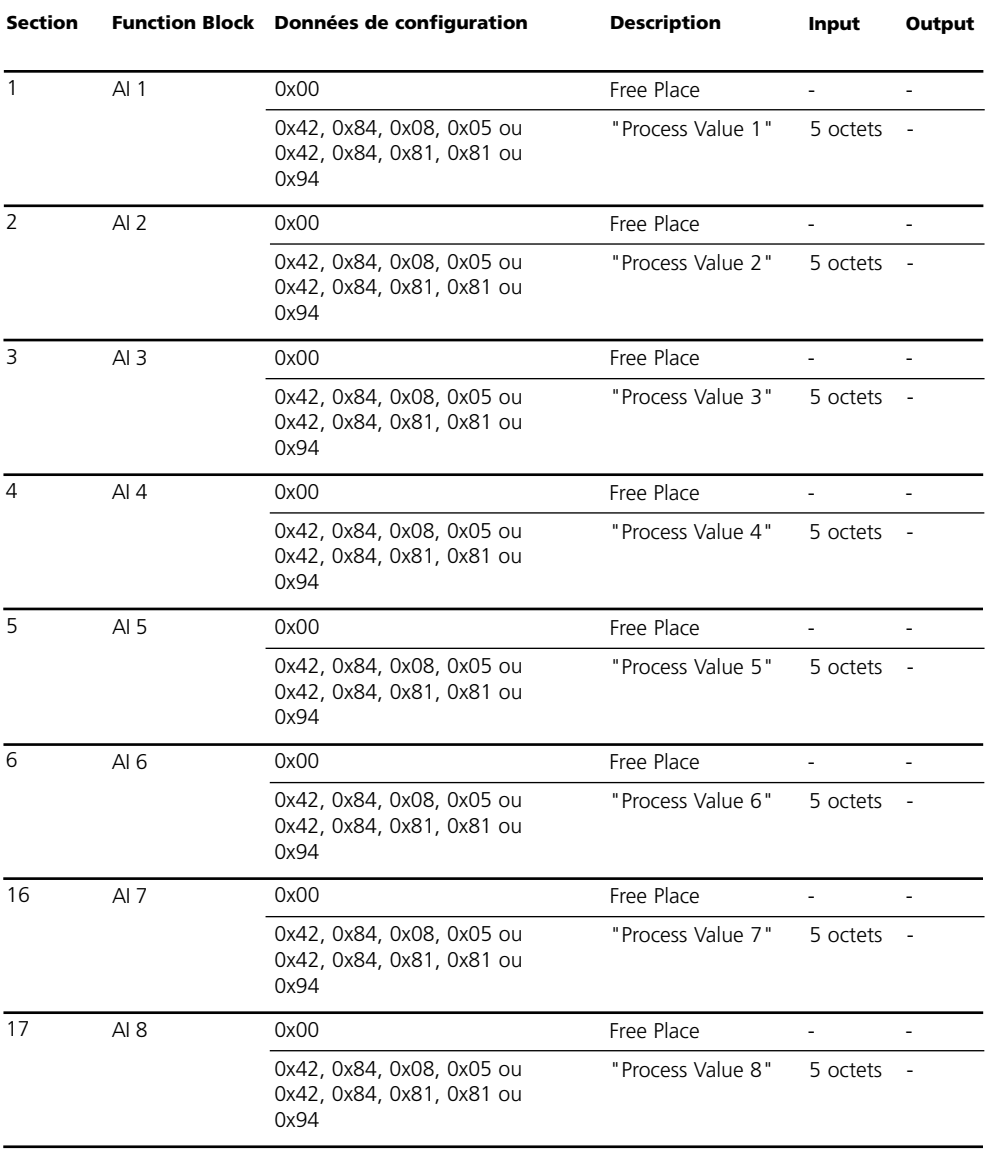

# **Données de configuration**

Blocs Discrete Input (1 à 4)

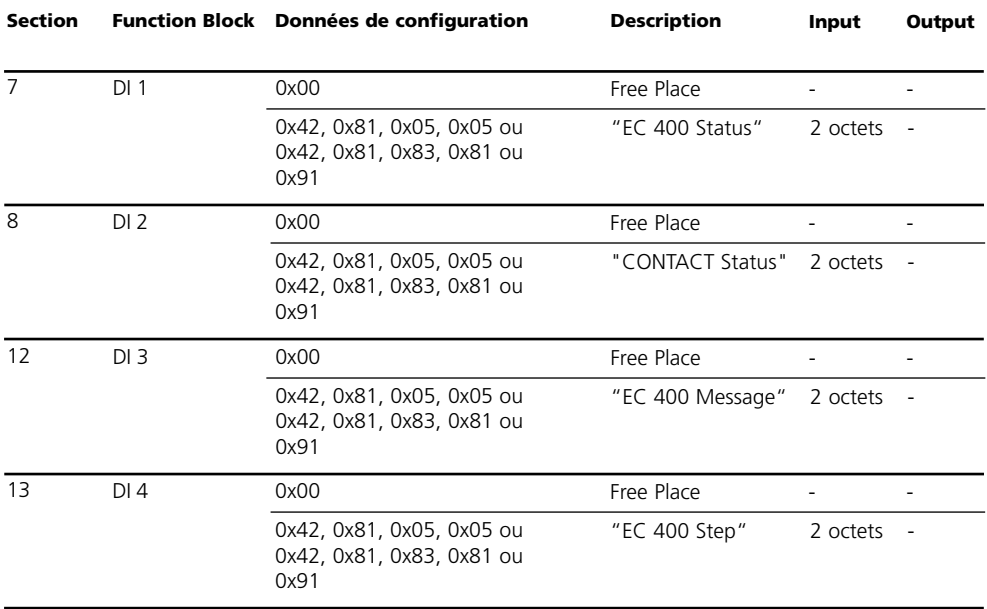

# **Données de configuration**

Blocs Discrete Output (DO1 à 4), Bloc Analog Output AO1

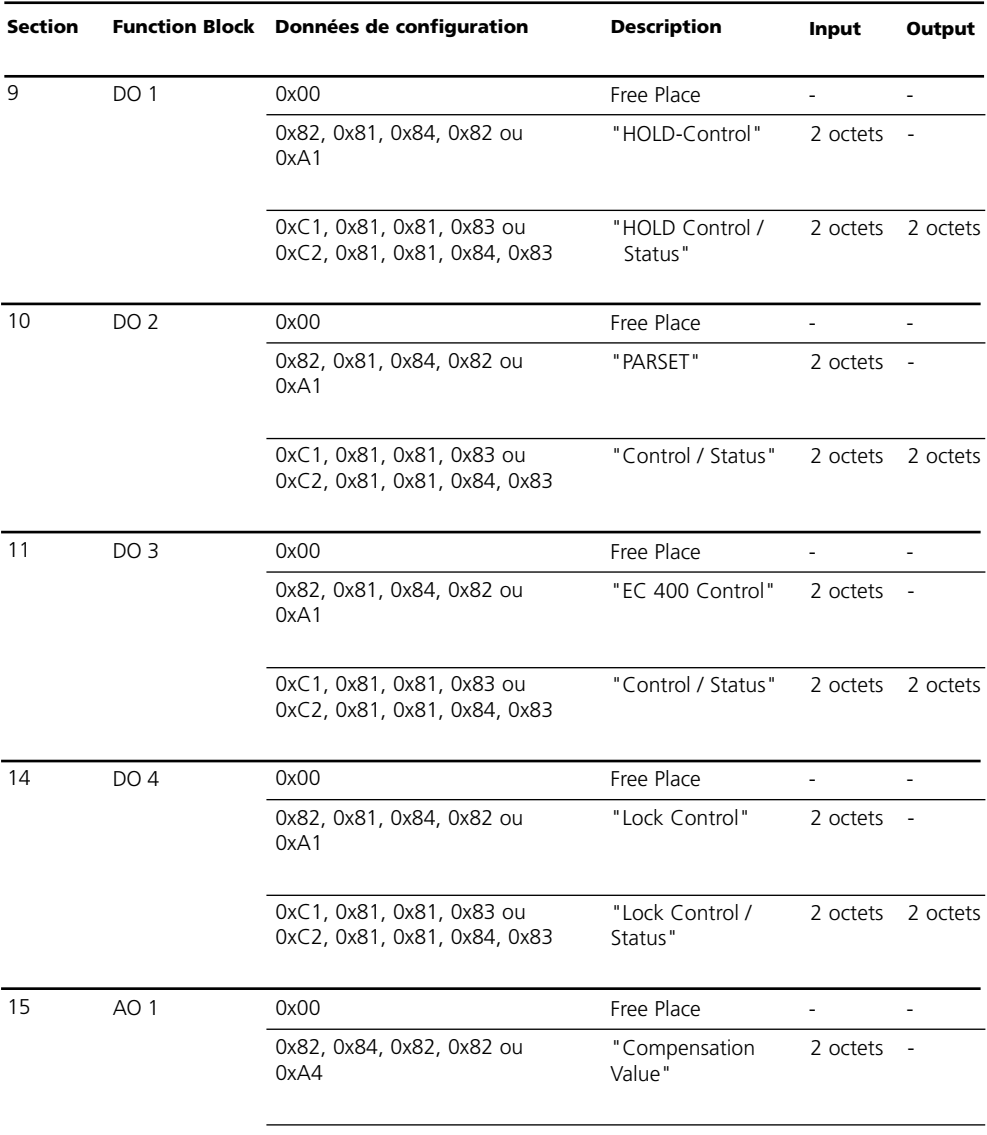

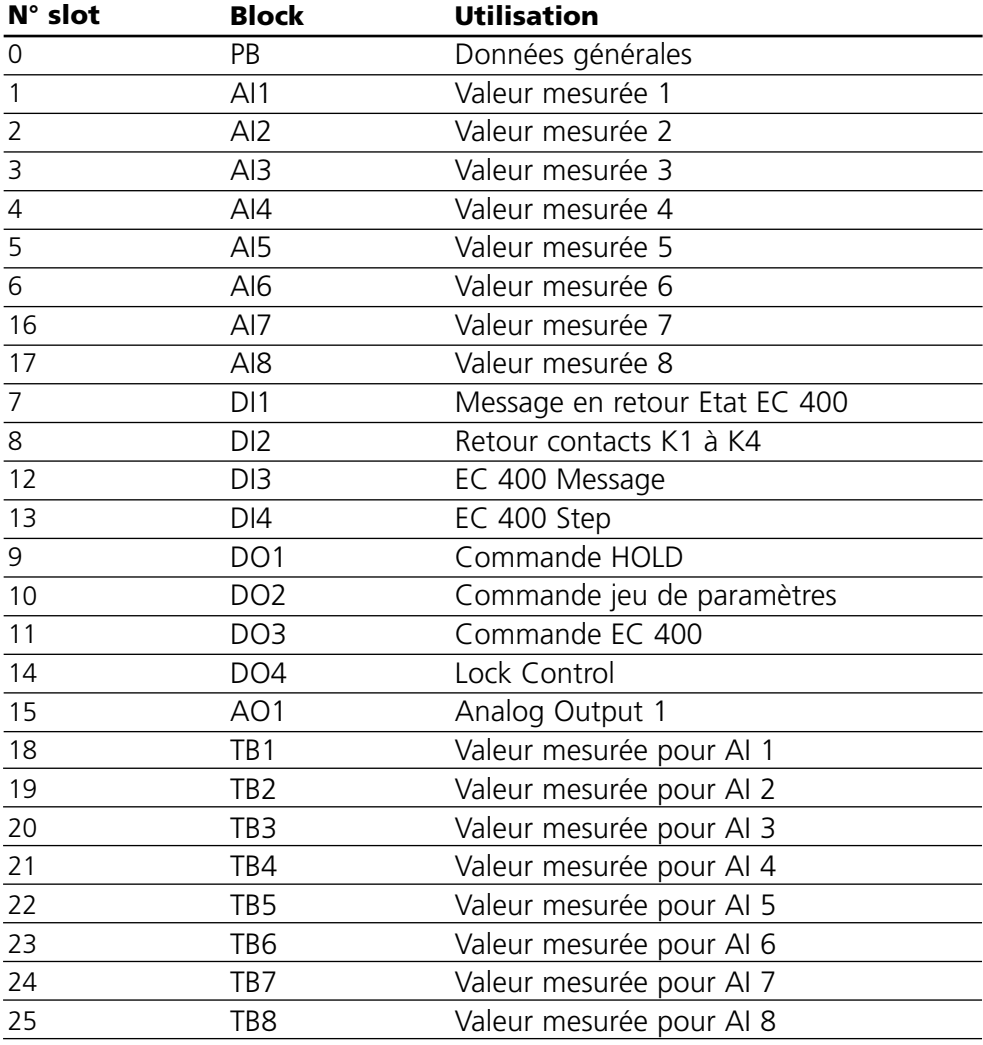
#### **PB Block Parameters**

Defaults & Writable Ranges

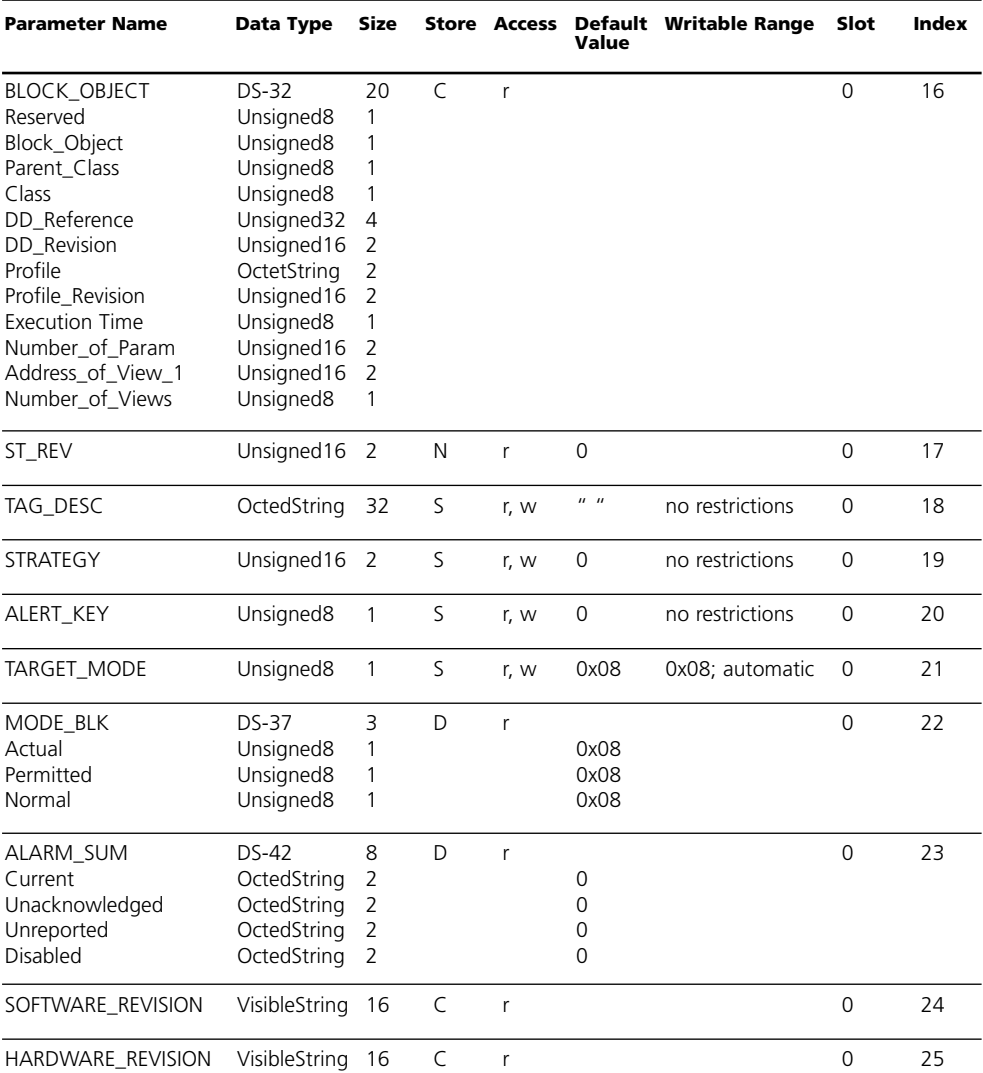

#### **PB Block Parameters**

Defaults & Writable Ranges. Continued.

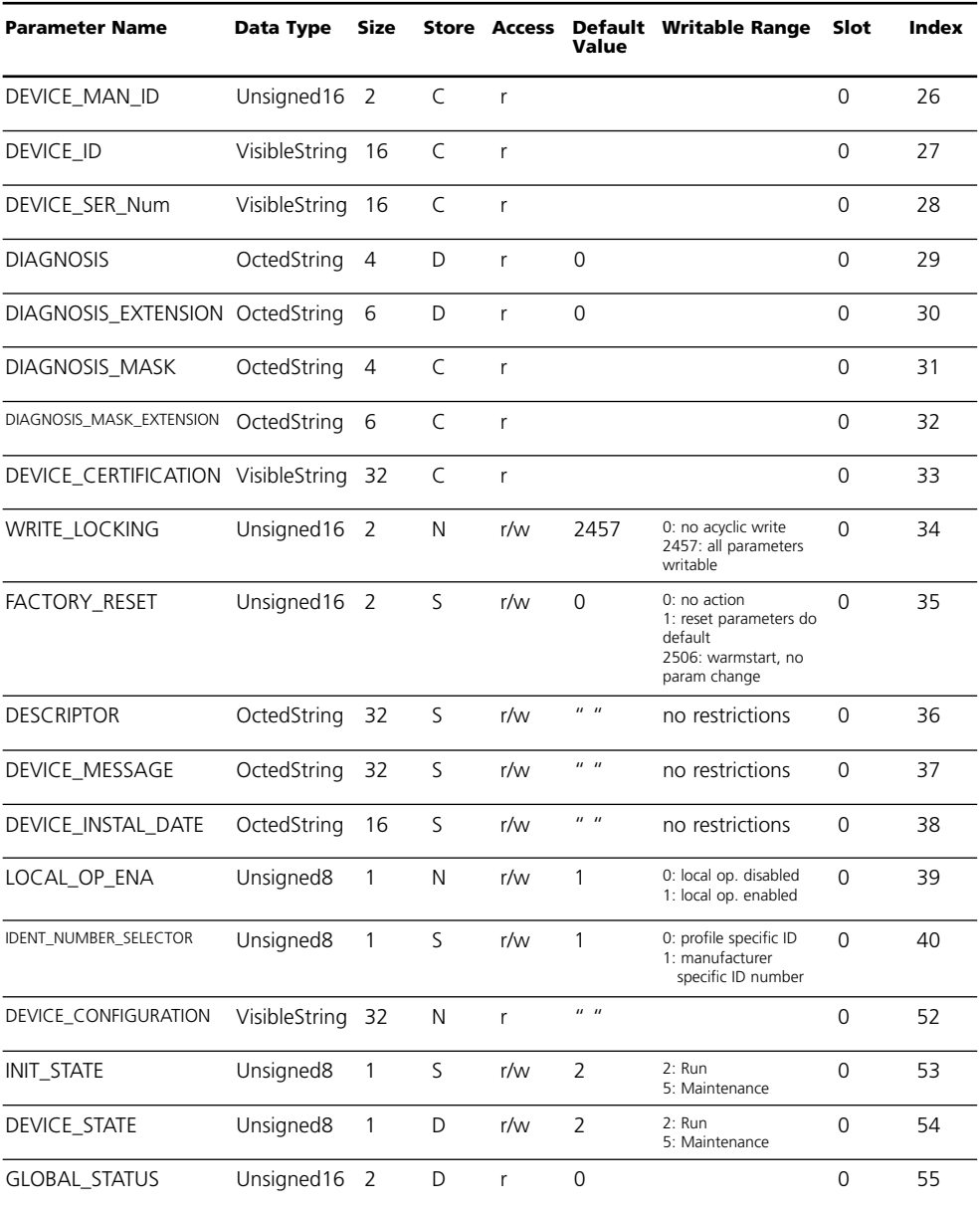

# **TB Analyser Block Parameters**

Defaults & Writable Ranges

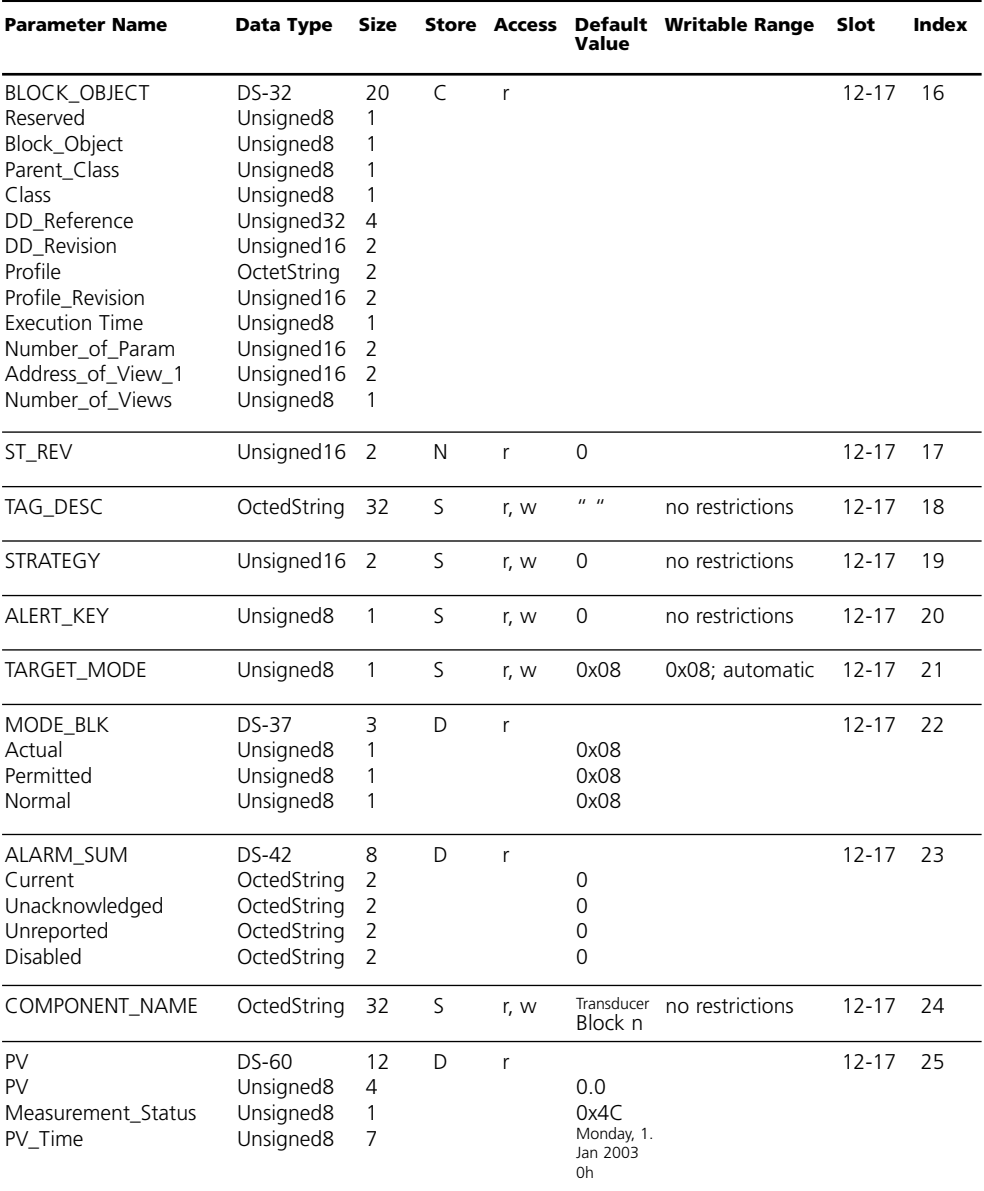

# **TB Analyser Block Parameters**

Defaults & Writable Ranges: continued

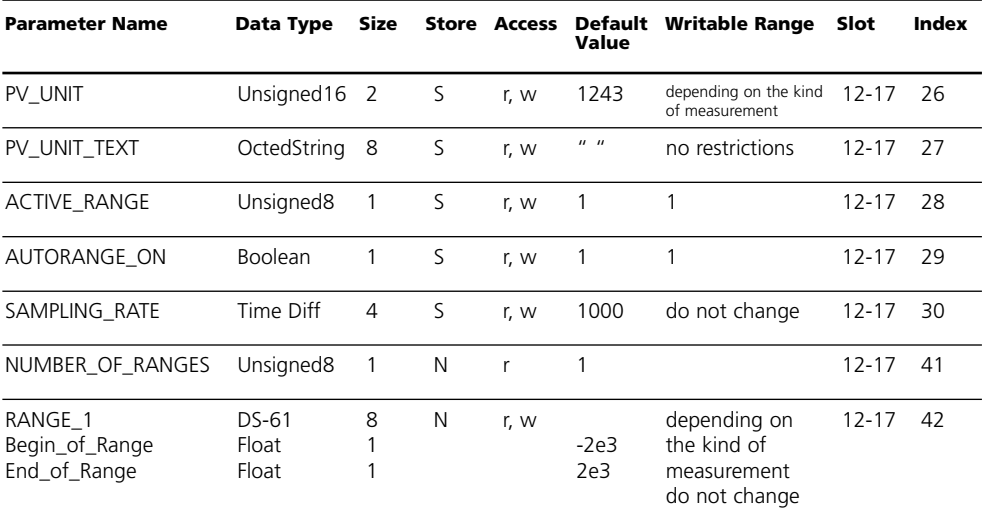

### **AI Function Block Parameters**

Defaults & Writable Ranges

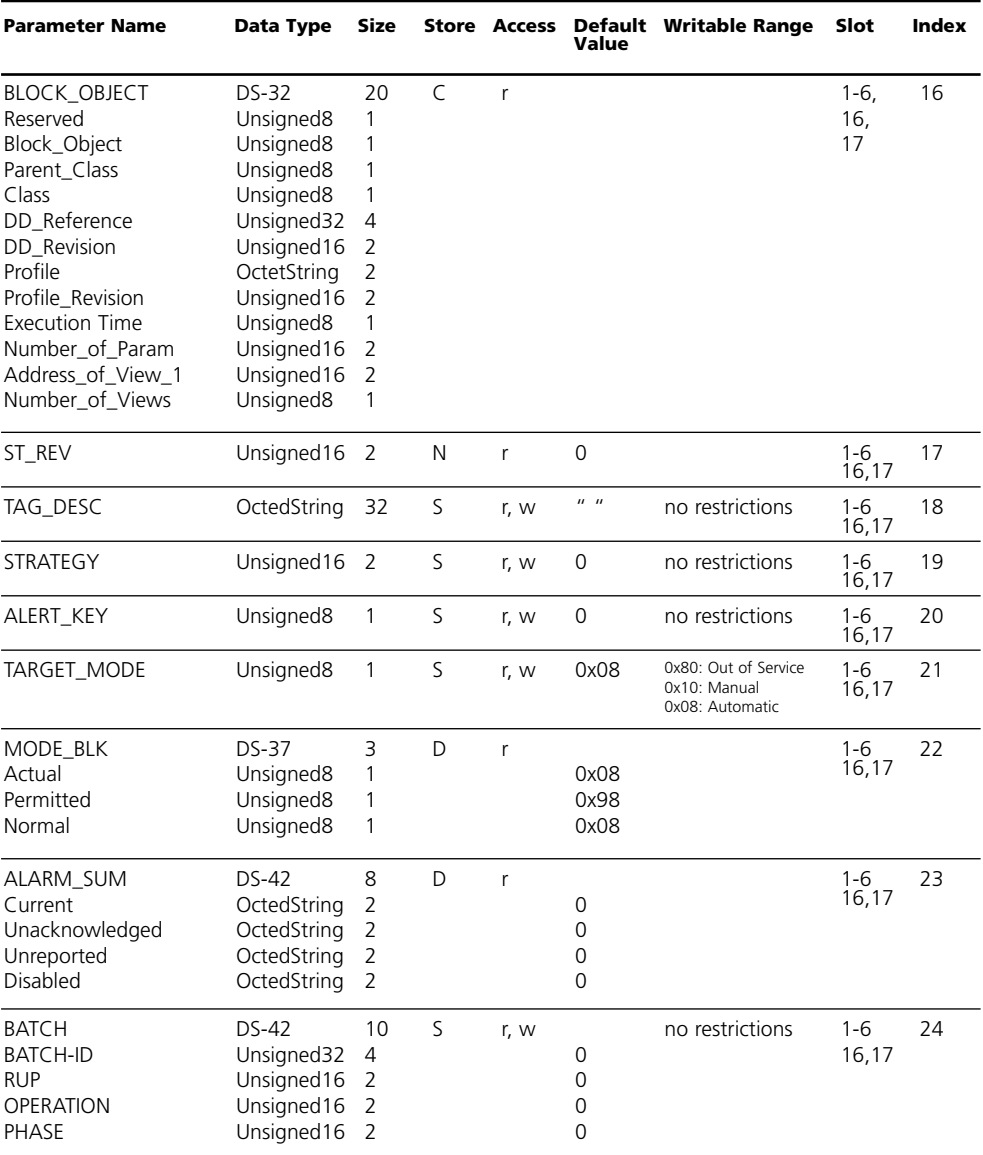

### **AI Function Block Parameters**

Defaults & Writable Ranges. Continued.

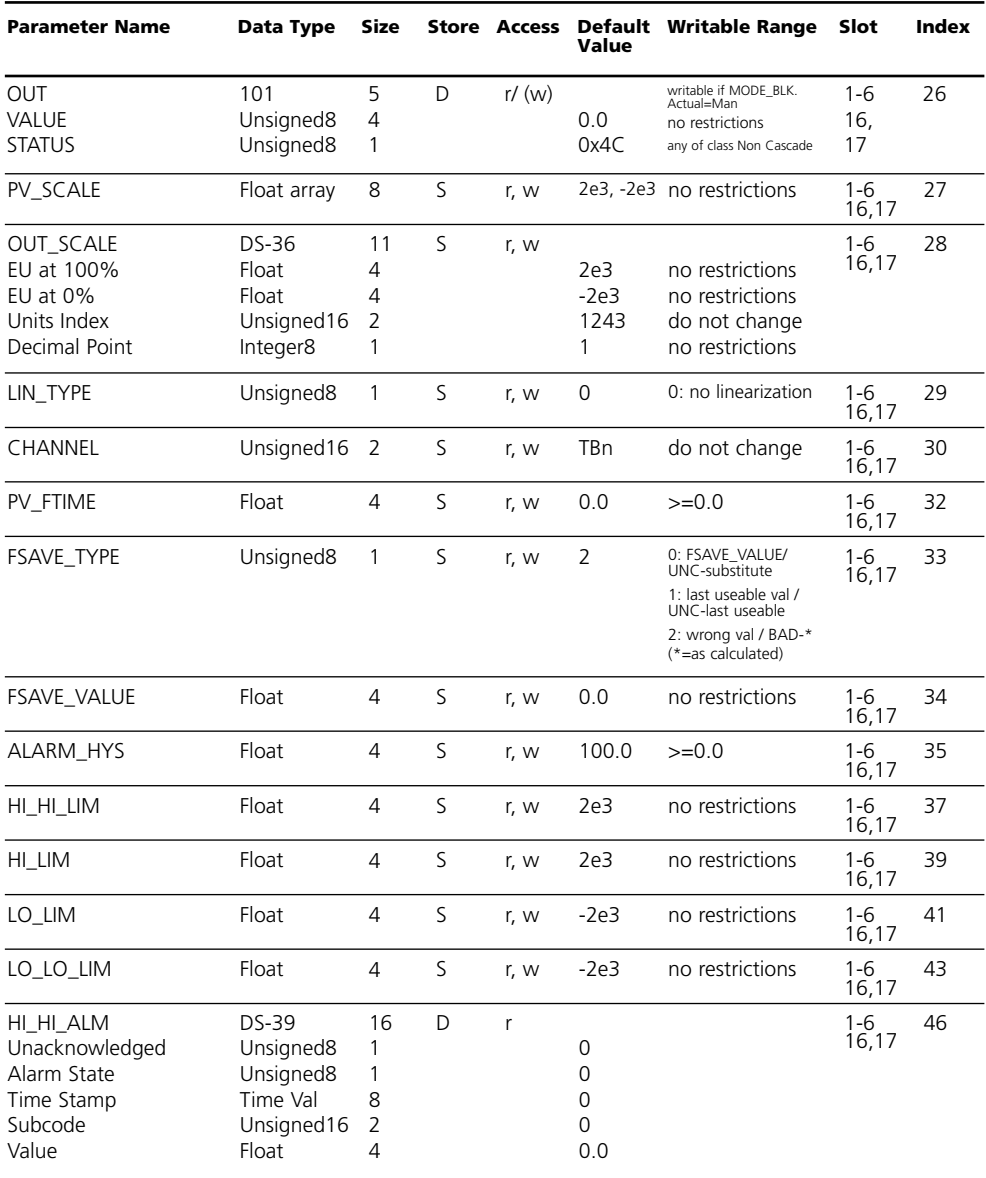

### **AI Function Block Parameters**

Defaults & Writable Ranges. Continued.

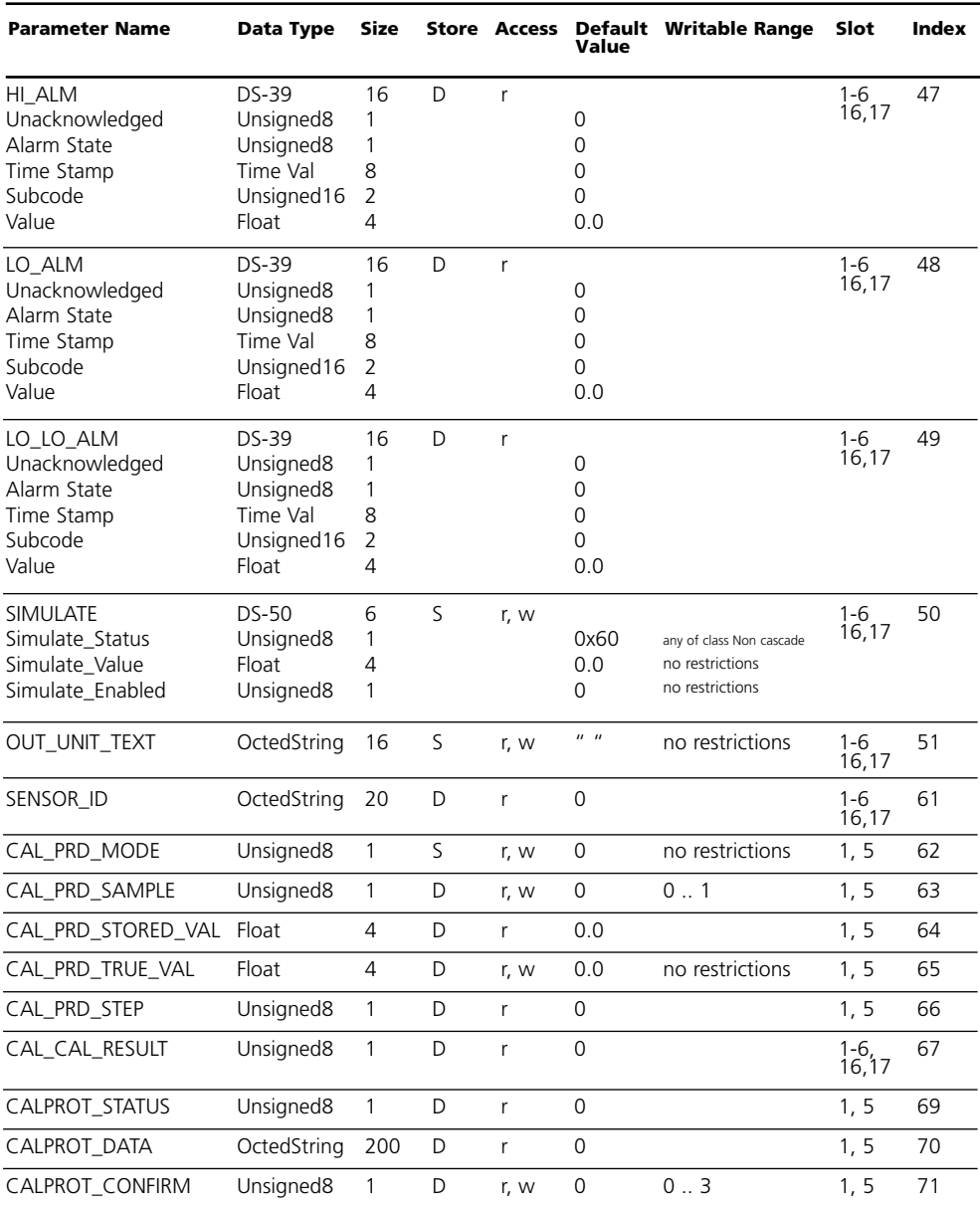

### **DI Function Block Parameters**

Defaults & Writable Ranges

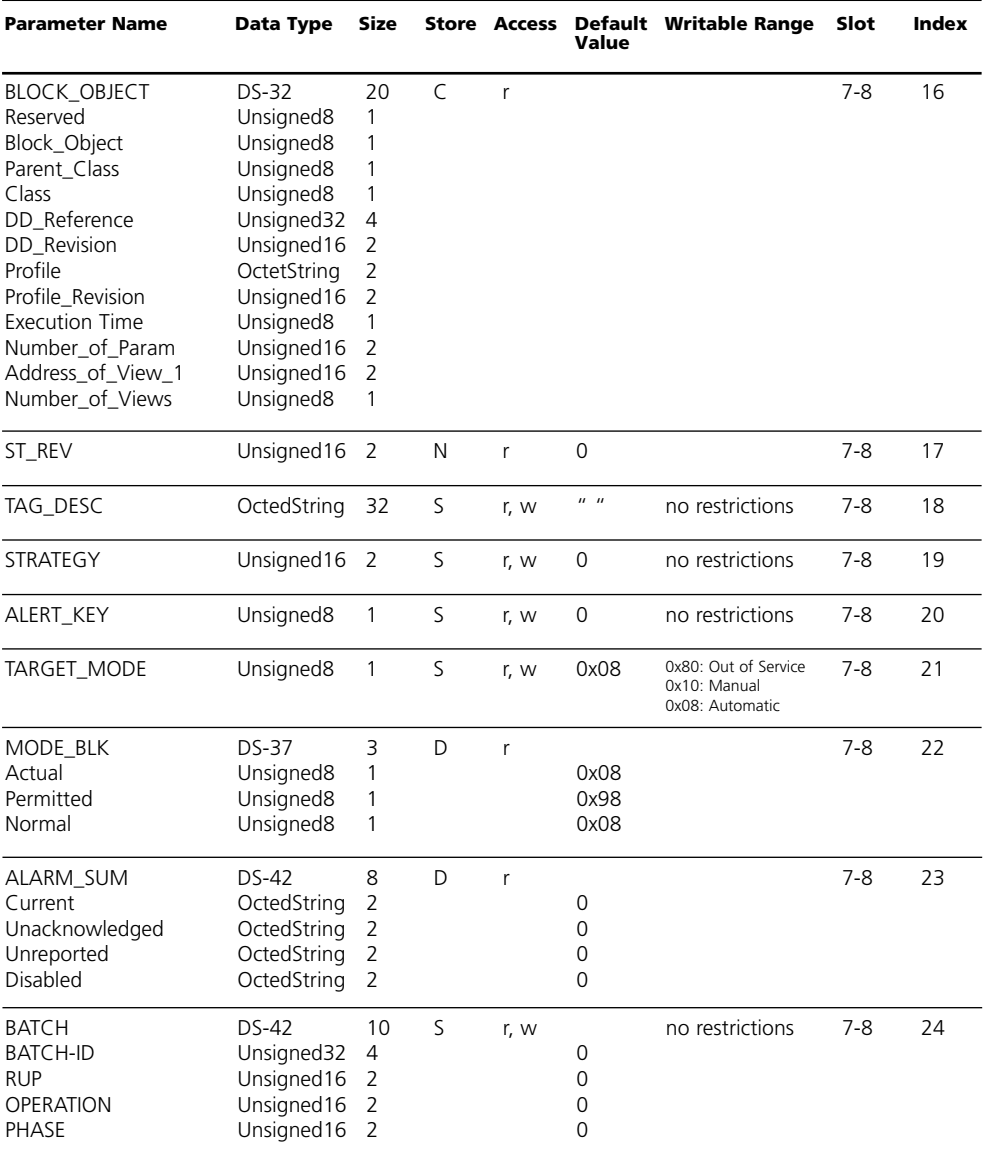

### **DI Function Block Parameters**

Defaults & Writable Ranges. Continued.

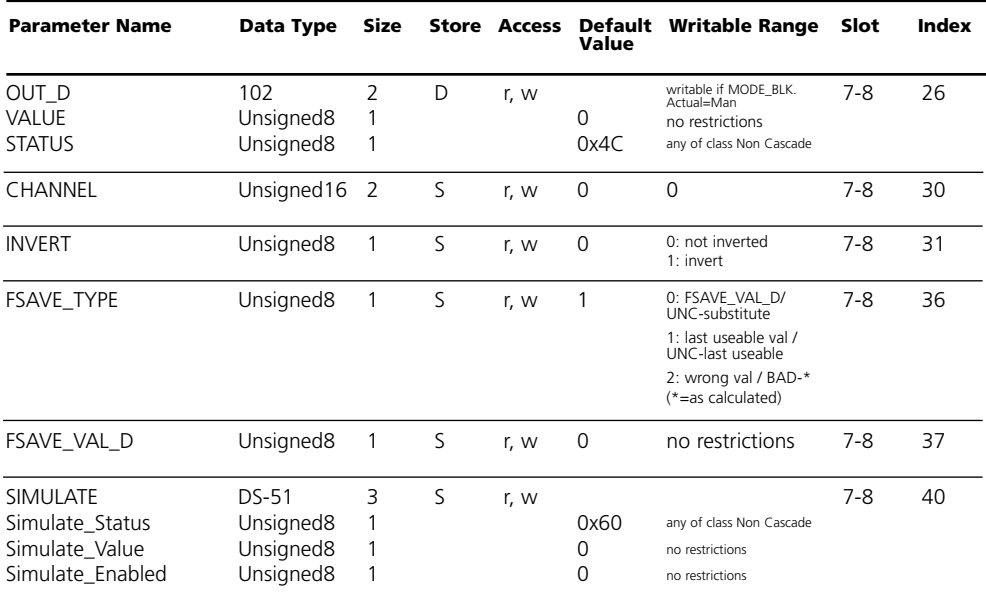

### **DO Function Block Parameters**

Defaults & Writable Ranges

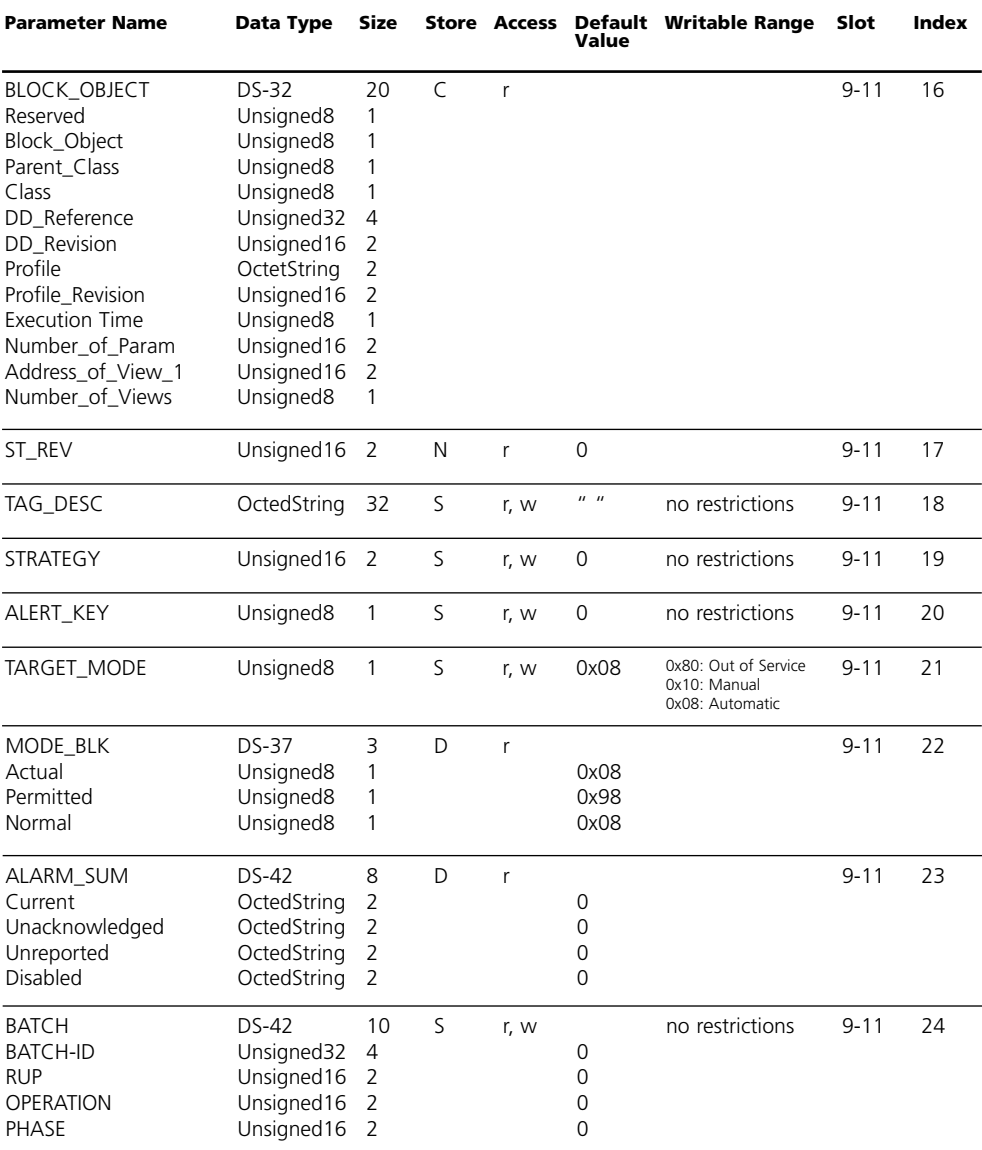

#### **DO Function Block Parameters**

Defaults & Writable Ranges. Continued.

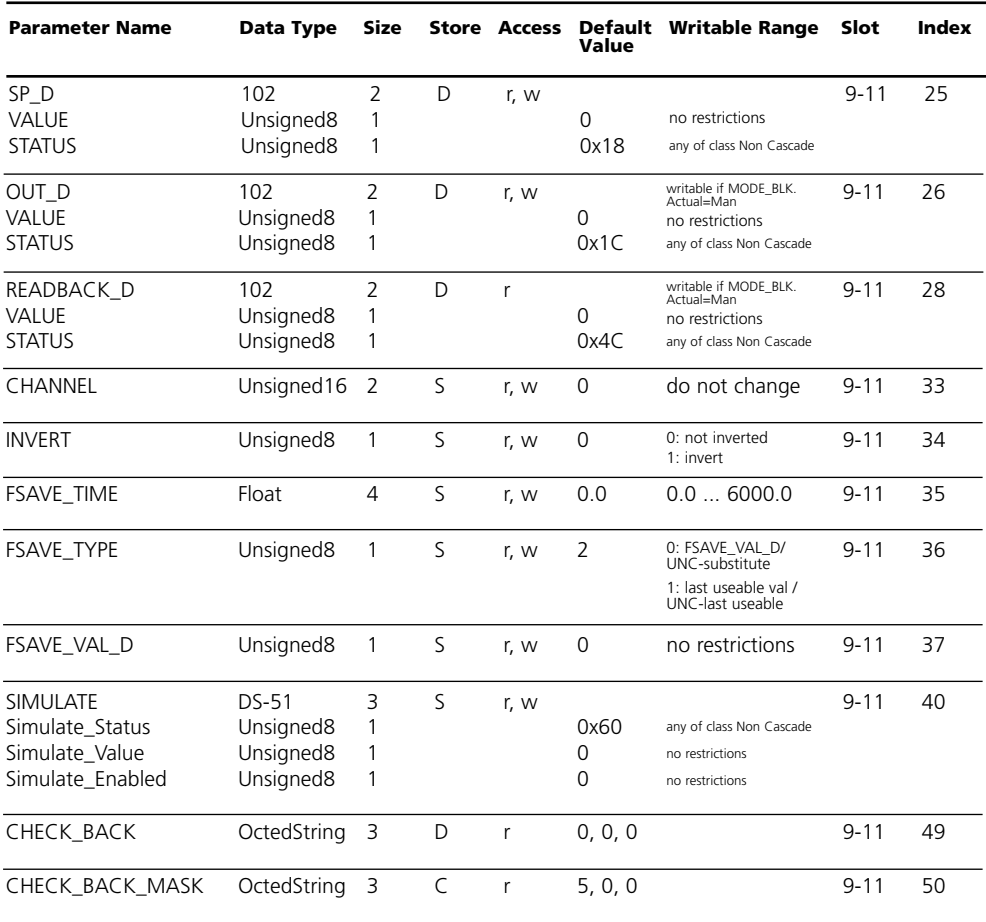

### **AO Function Block Parameters**

Defaults & Writable Ranges. Continued.

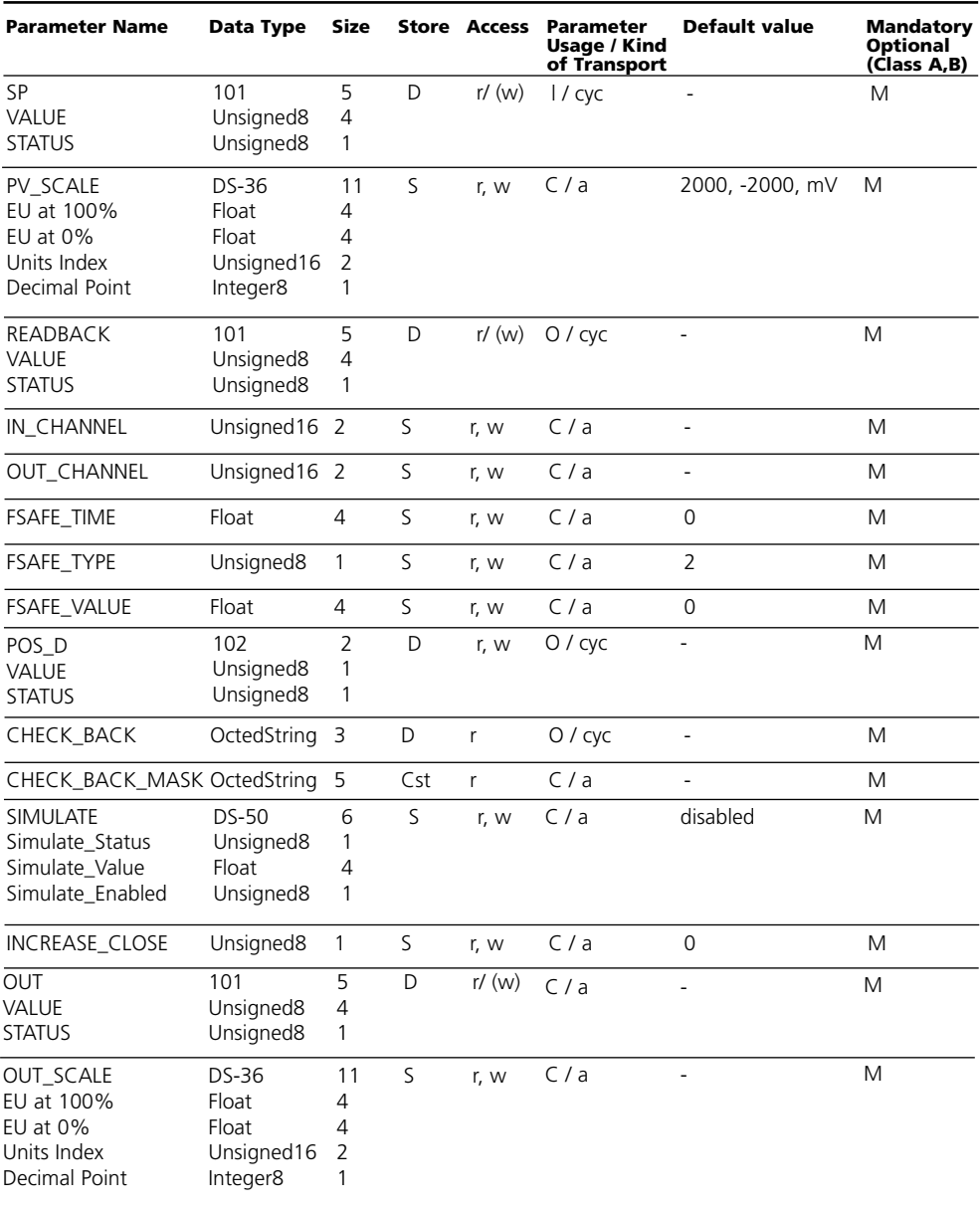

#### **Spécification**

Les protocoles de calibrage apparaissent immédiatement après la fin d'un calibrage / ajustage dans les Function Block 1 (Kanal 1) ou 5 (canal 2) AI du module PA 700(X).

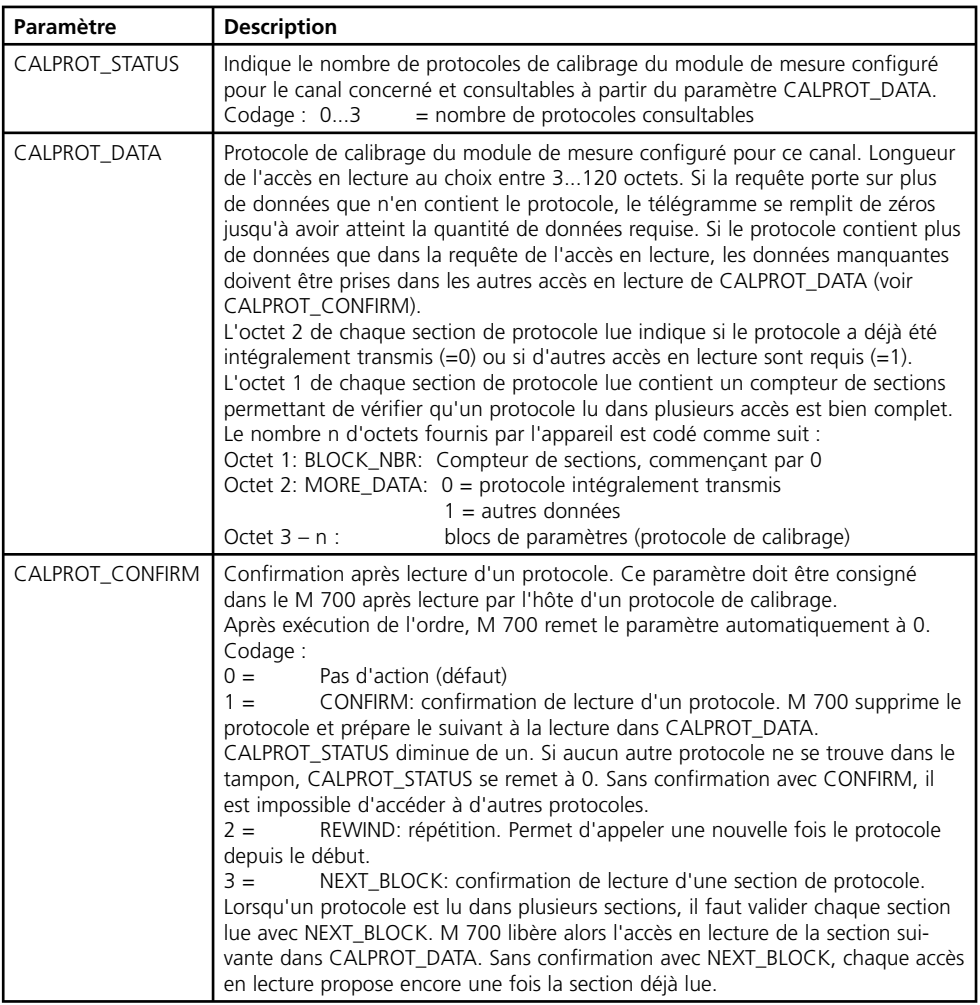

#### **Blocs de paramètres**

La transmission du protocole se produit dans un flux d'octets structuré. Chaque paramètre y est précédé d'un bloc de 3 octets avec informations de structure, constituant ainsi un bloc de paramètres.

**Longueur** (1 octet) :

nombre d'octets du bloc de paramètres (= nombre d'octets de données + 3). Exception :  $0x00 =$  ident. de fin

**ID** (2 octets) :

Identifiant du paramètre concerné. L'identifiant permet de déterminer la manière dont les octets de données seront interprétés (Float, Integer, ASCII, ...).

**Data** (n octets) : octets de données = contenu du paramètre.

Exemple de protocole de calibrage à 2 entrées et un identifiant de fin :

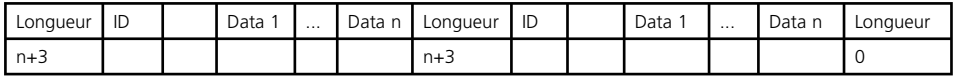

Noter qu'un protocole de calibrage n'a pas toujours la même longueur. Si, par exemple, un calibrage est interrompu, seules les sections traitées avant l'interruption figureront en tant que blocs de paramètres dans le protocole. L'interprétation automatique du protocole de calibrage doit donc être effectuée à partir de l'ID du paramètre et non à partir des offsets dans la châine de données.

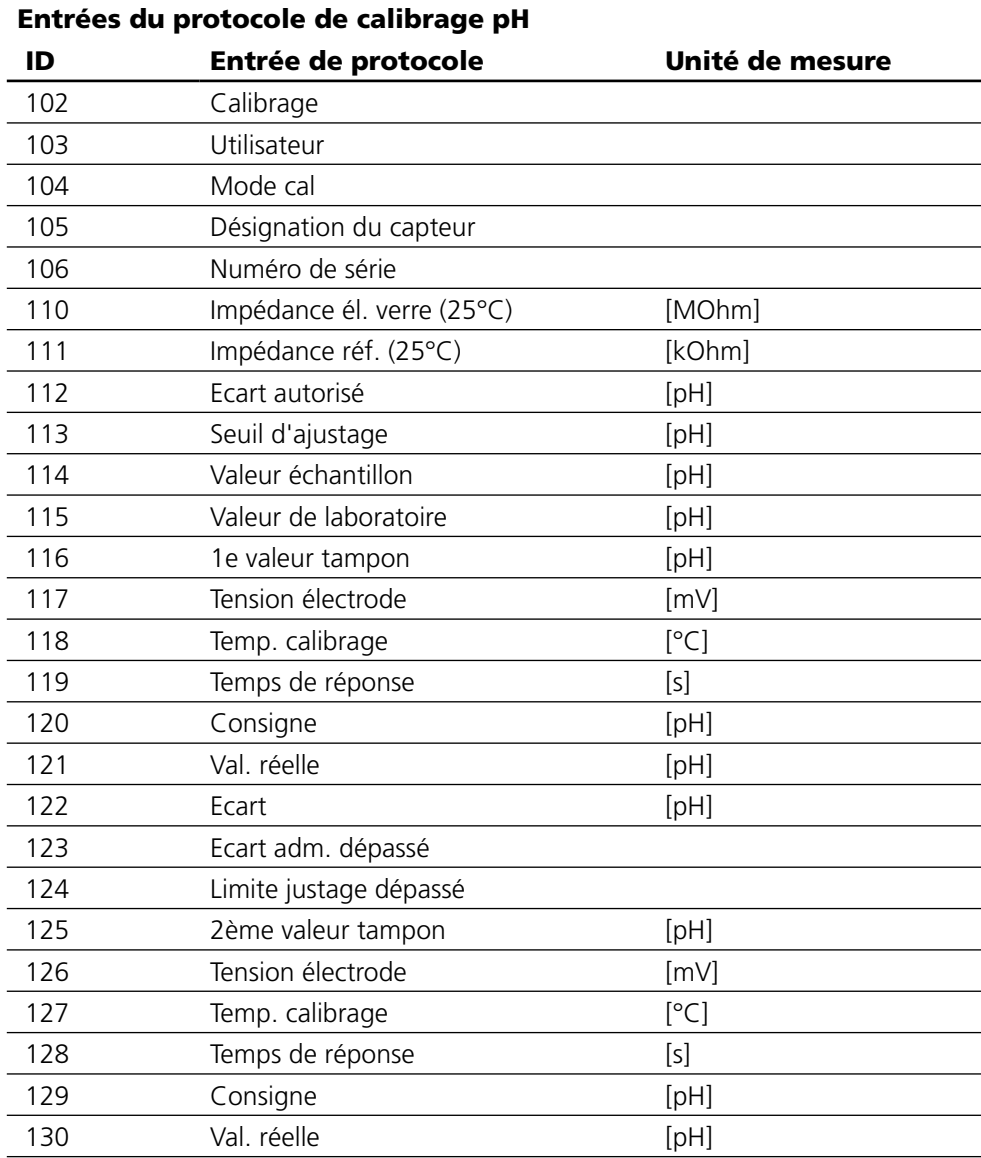

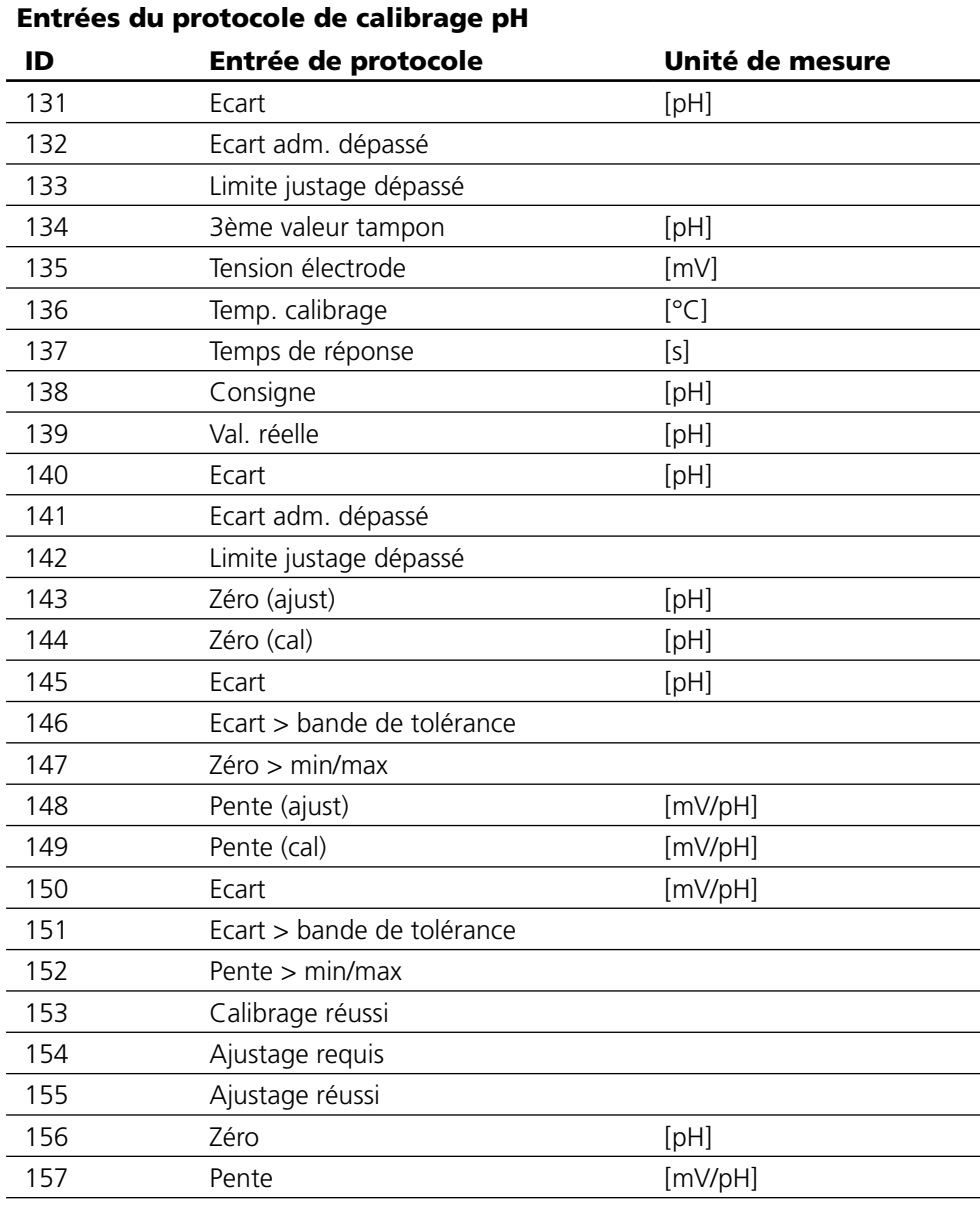

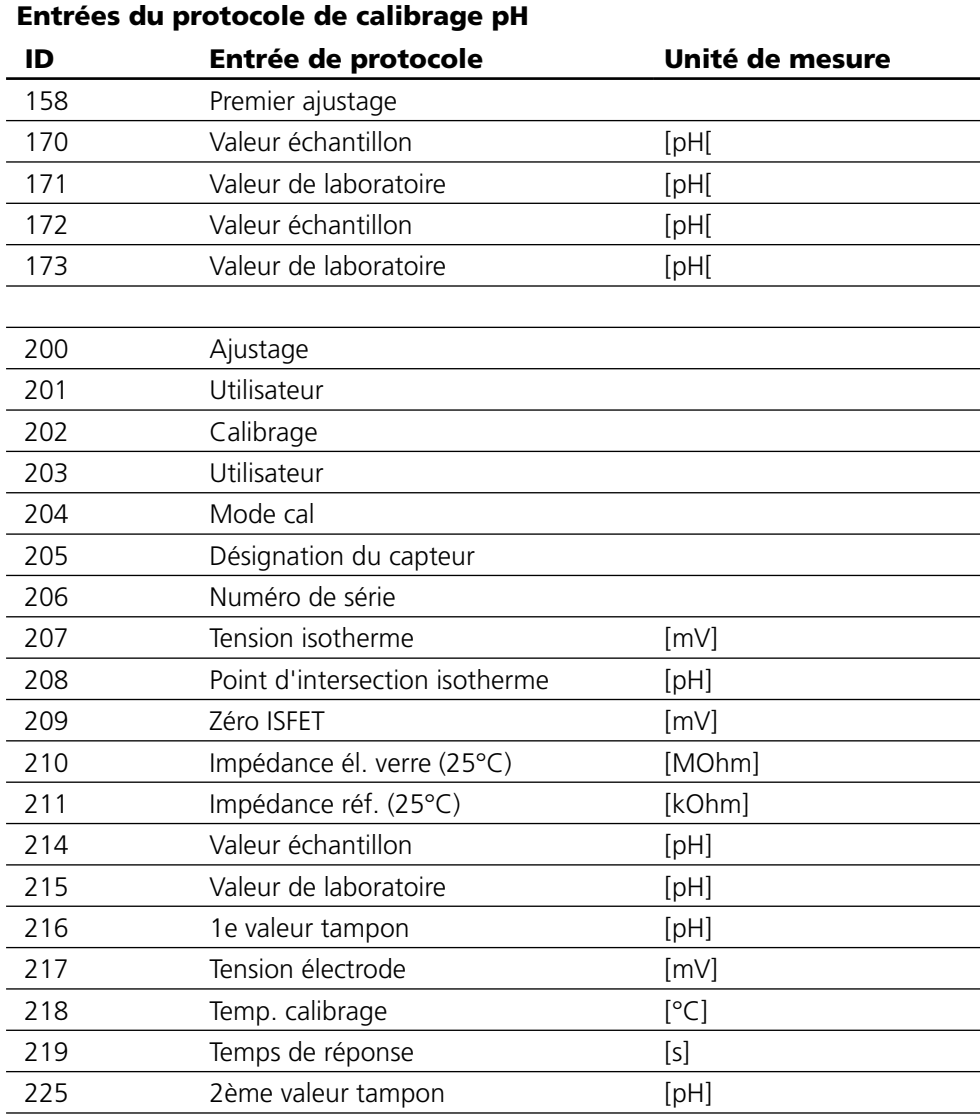

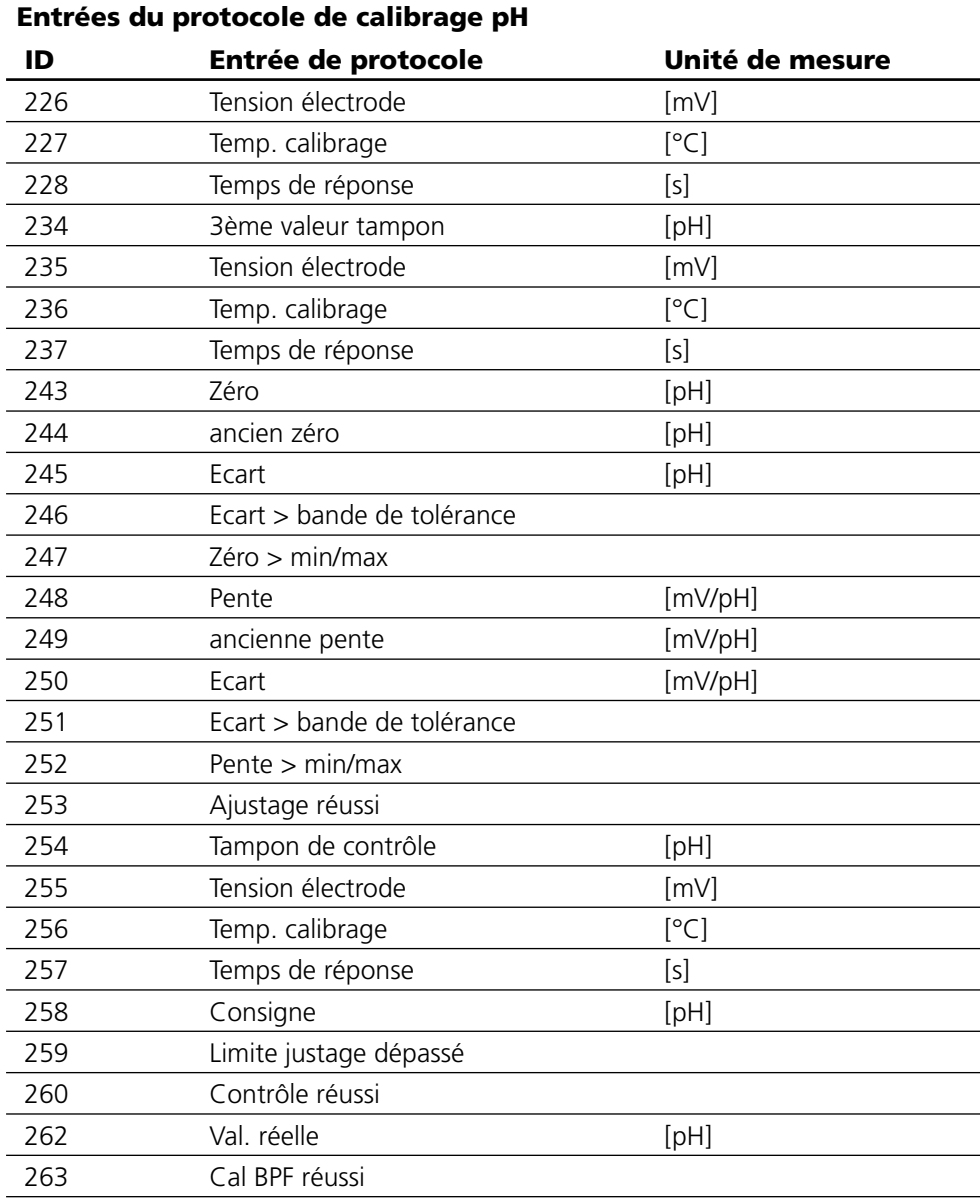

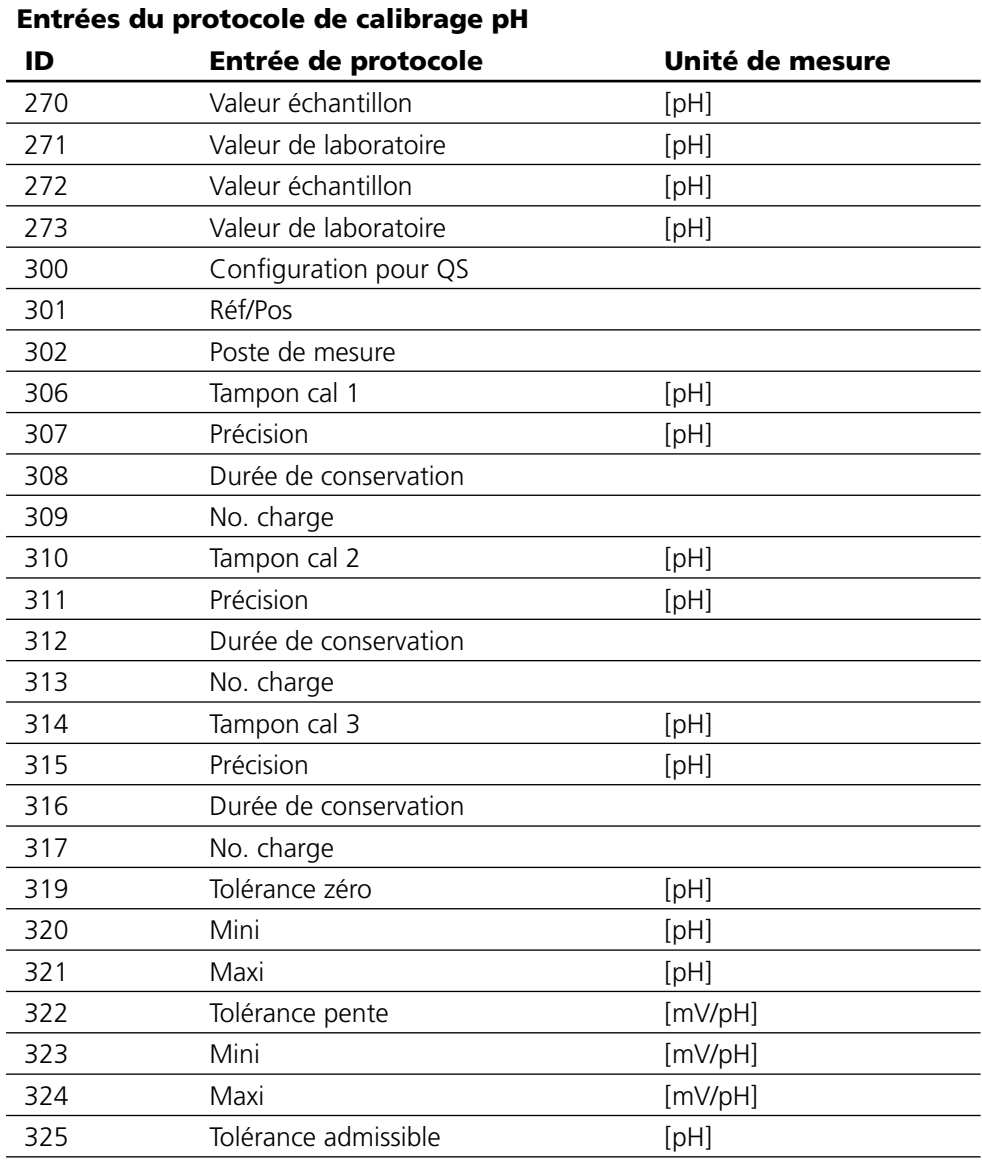

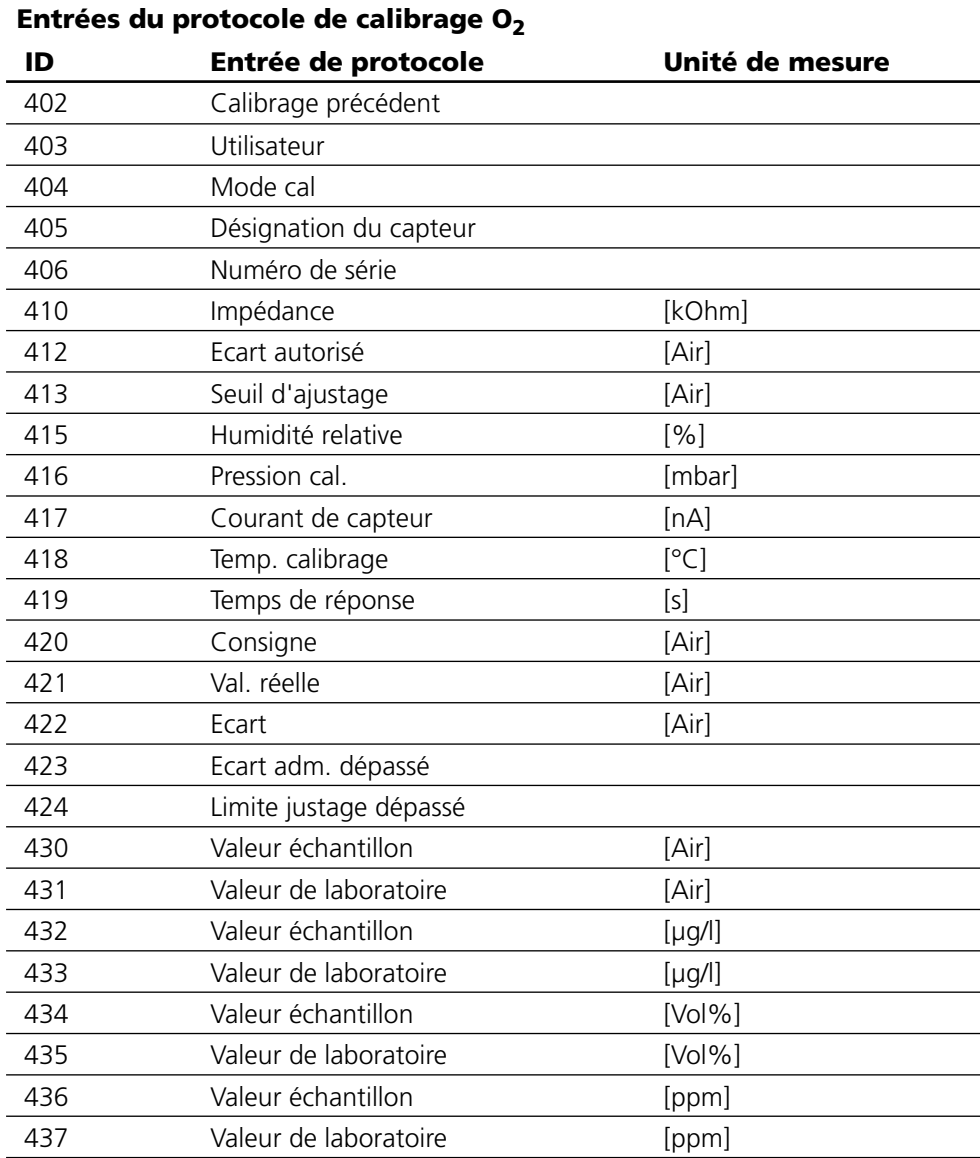

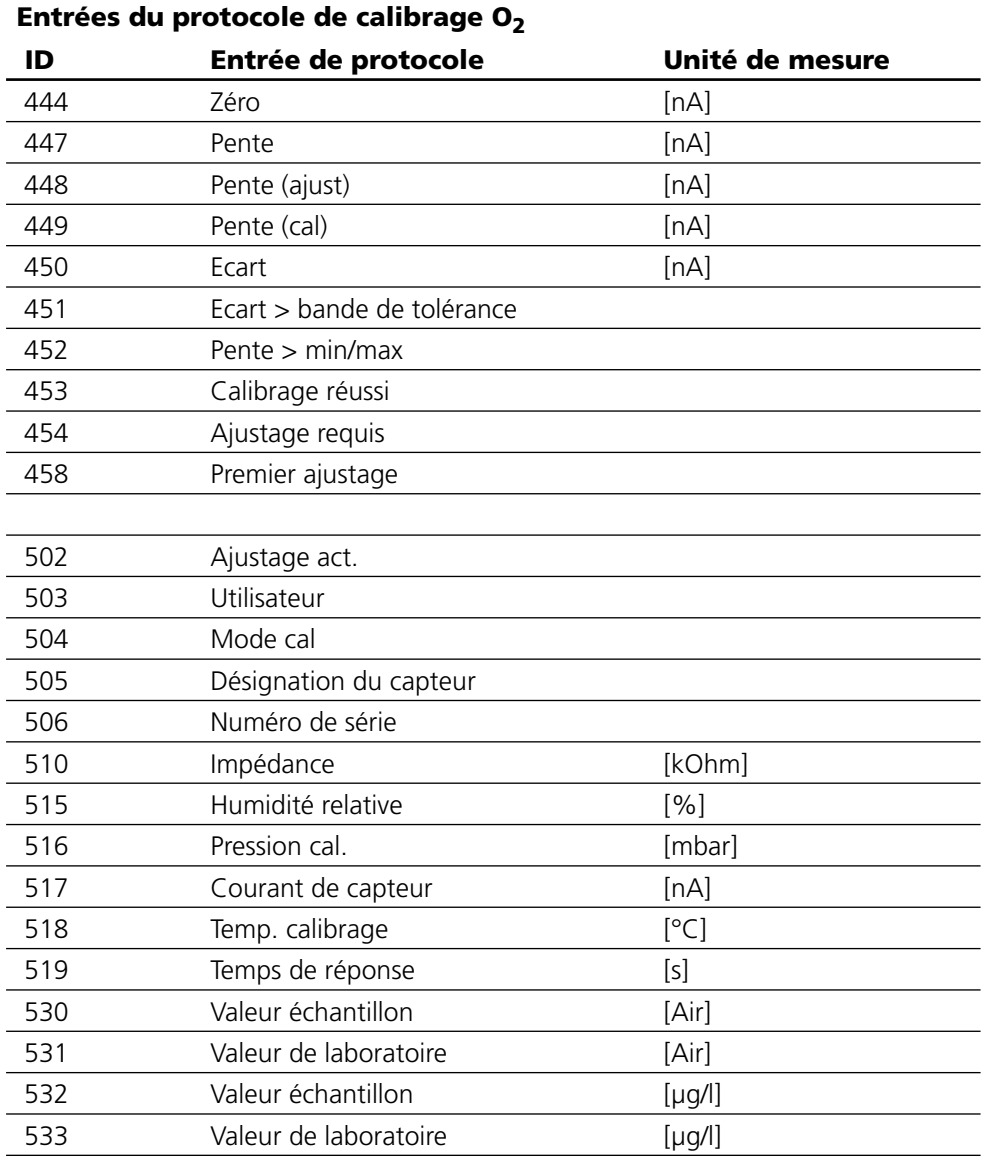

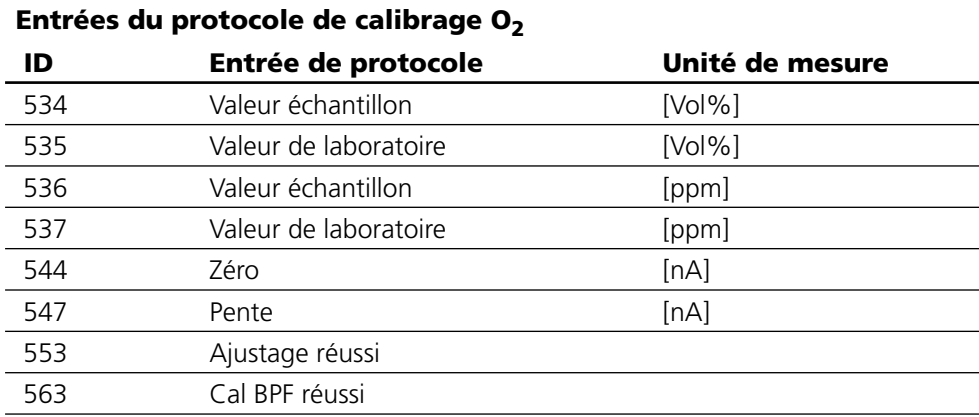

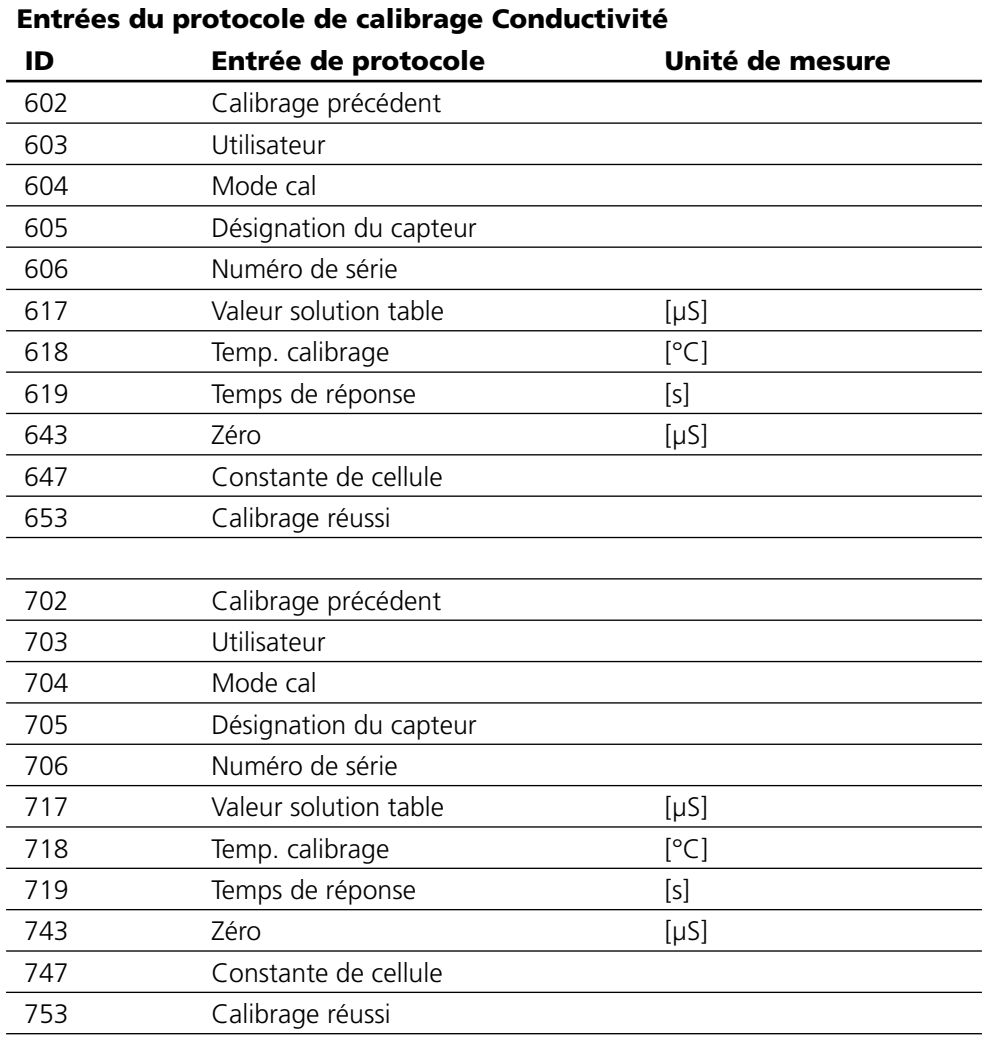

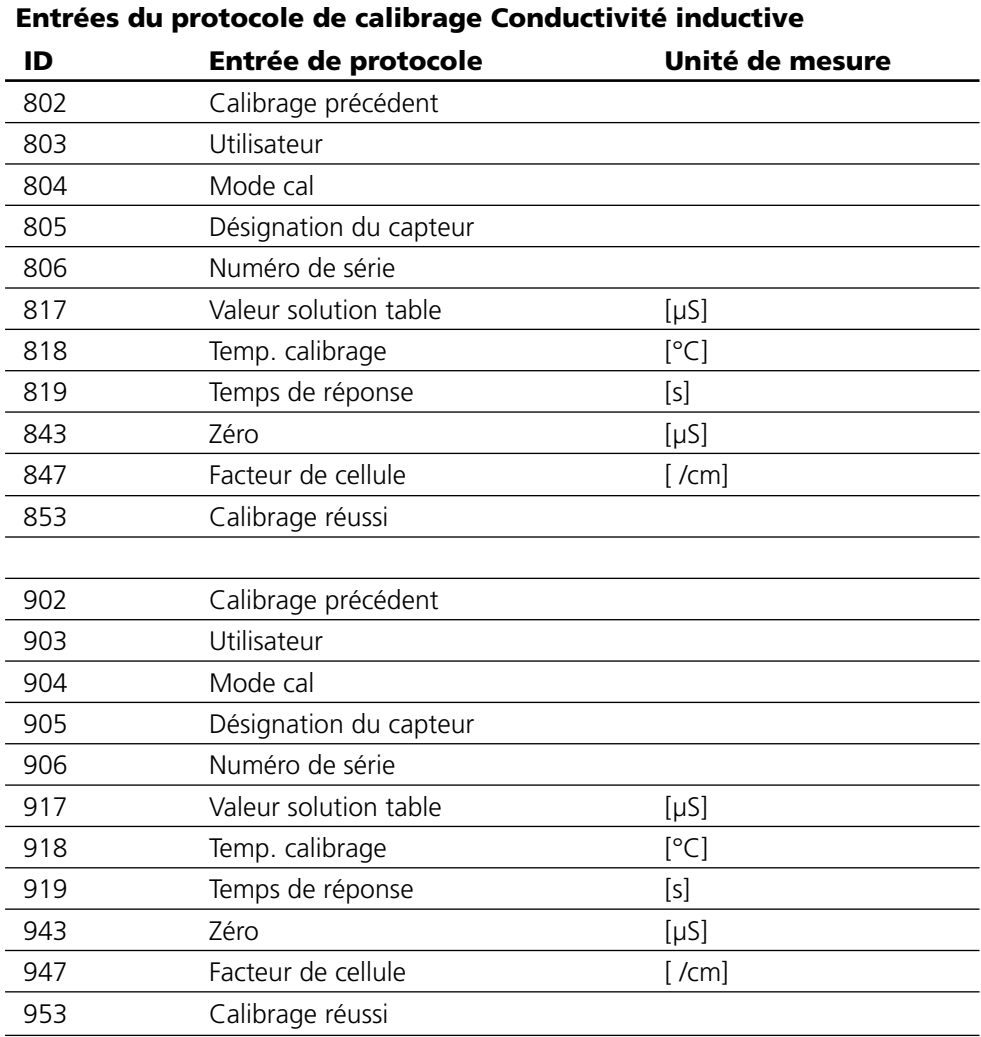

# **Sélection menu**

A la mise en marche de l'appareil, celui-ci commence par exécuter une routine de test interne et détecte automatiquement les modules installés. Ensuite, il passe en mode Mesure.

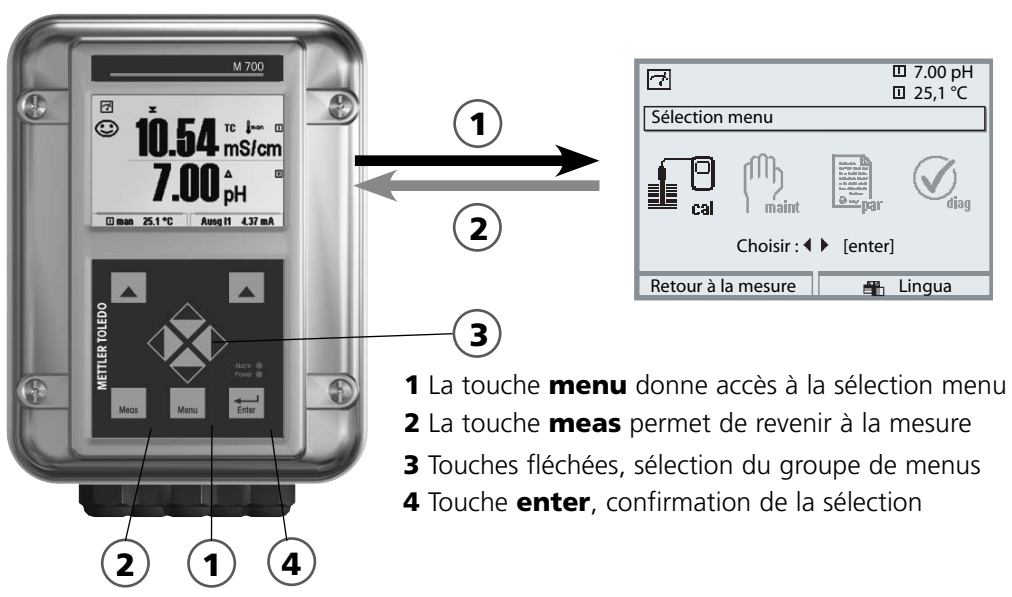

#### **Structure des menus**

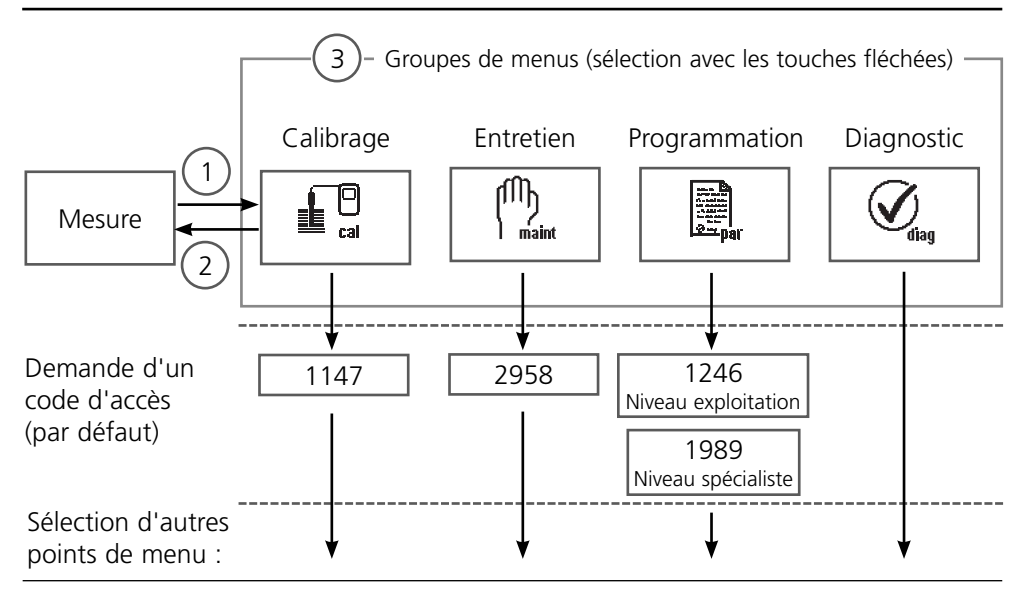

## **Introduction d'un code d'accès**

#### **Entrer le code d'accès**

Sélectionner la position du chiffre à l'aide des touches gauche/droite, et introduire le chiffre à l'aide des touches haut/bas. Confirmer par **enter** une fois que tous les chiffres ont été saisis.

#### **Modification d'un code d'accès**

- Activer la sélection menu (touche **menu**) •
- Sélectionner Programmation
- Niveau spécialiste, entrer le code d'accès •
- Sélection Commande système : Introd. code d'accès •

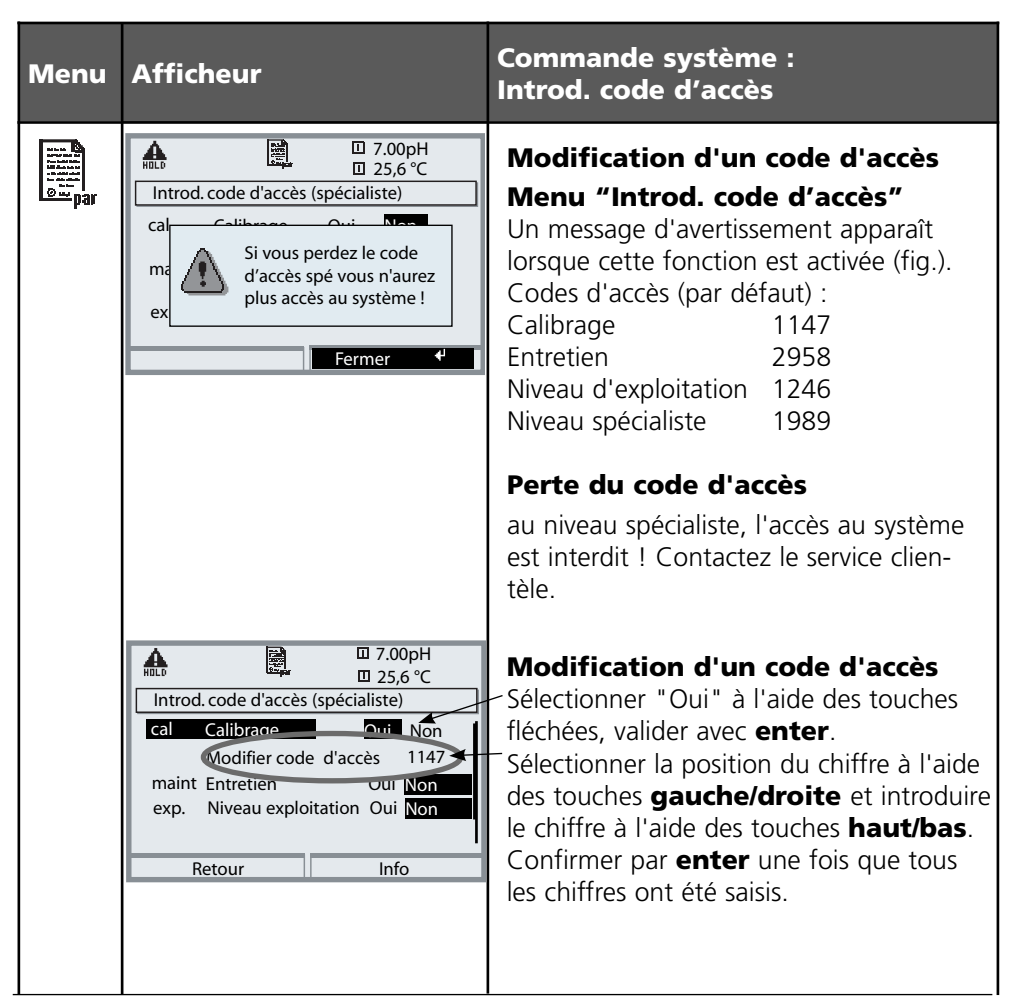

### **Matrice commande fonctions**

Commande sélection du jeu de paramètres / enregistreur KI par PROFIBUS DO2 Programmation/Niveau spécialiste/Commande système/Matrice commande fonctions

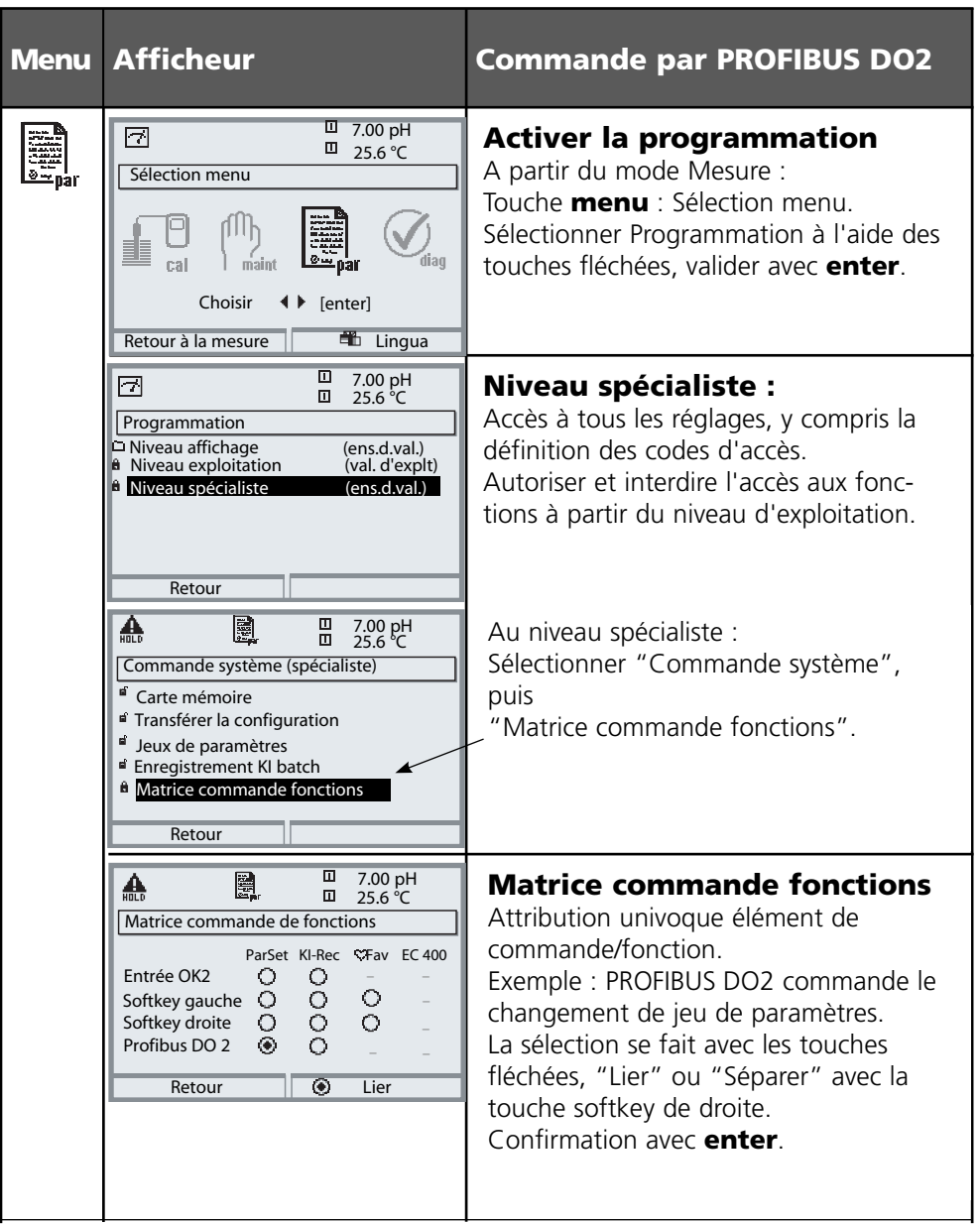

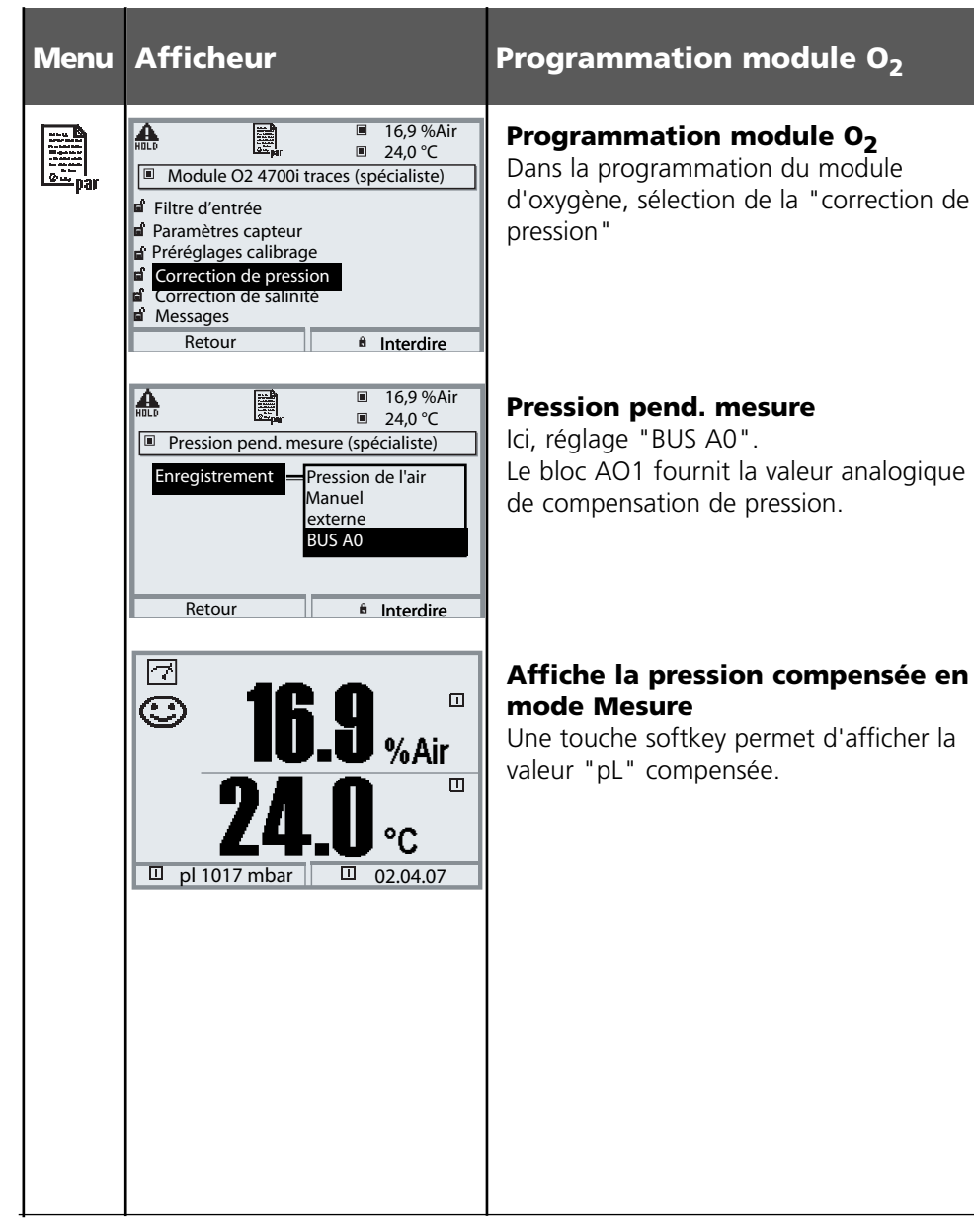

## **Diagnostic: Contrôle bus**

Vue d'ensemble des paramètres transmis par le bus de terrain. Diagnostic/Sélection du module/Contrôle bus

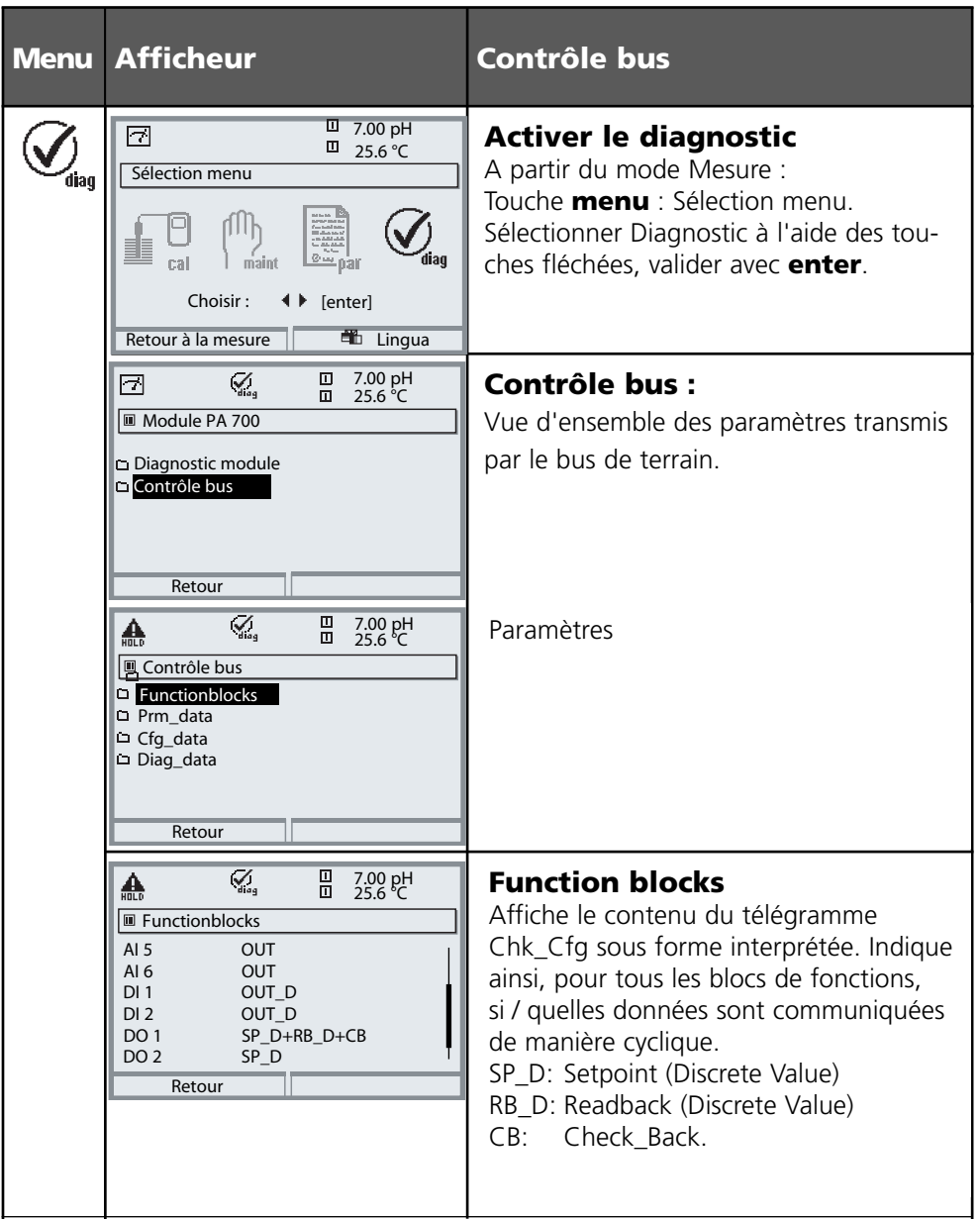

## **Contrôle bus**

Vue d'ensemble des paramètres transmis par le bus de terrain. Diagnostic/Sélection du module/Contrôle bus

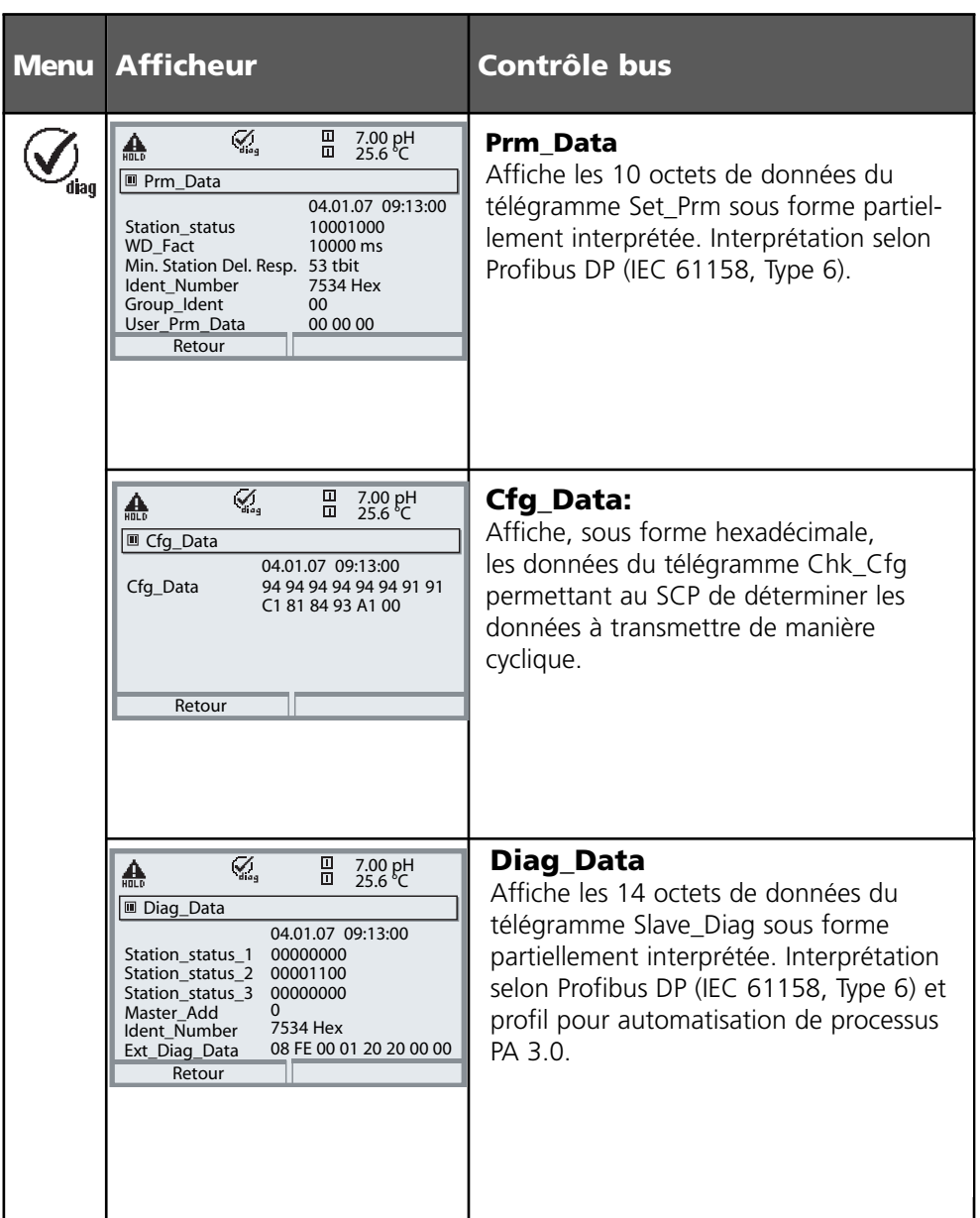

#### **Caractéristiques techniques M 700 PA 700(X)**

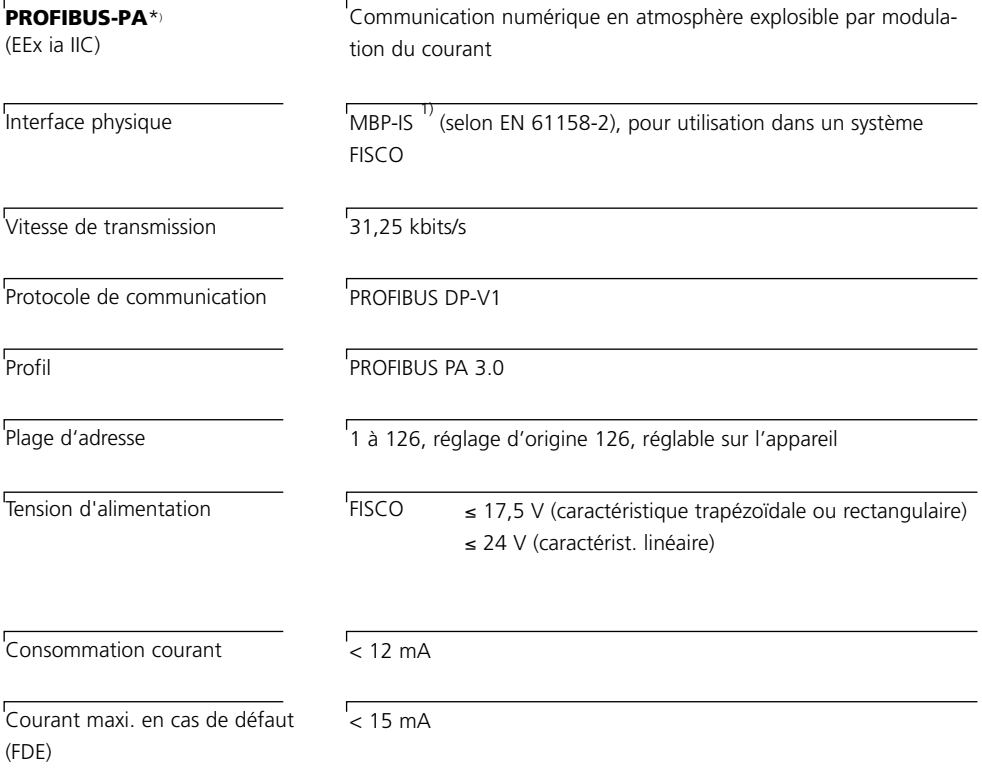

\*) isolation galvanique jusqu'à 60 V

1) MBP-IS = Manchester Bus Powered – Intrinsic Safety

#### **Caractéristiques générales**

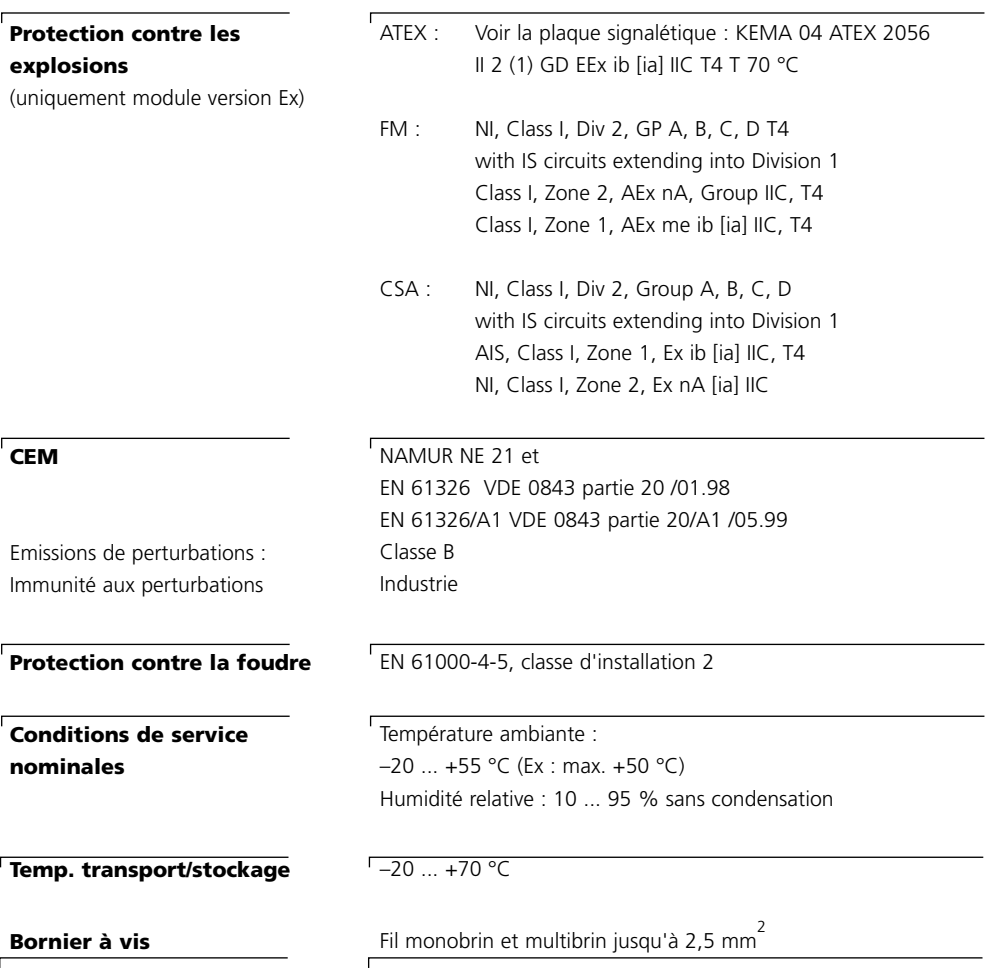

Paramètres qui peuvent être attribués aux blocs Analog Input (AI) :

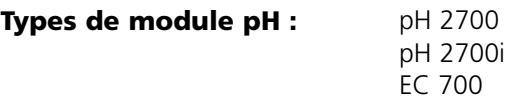

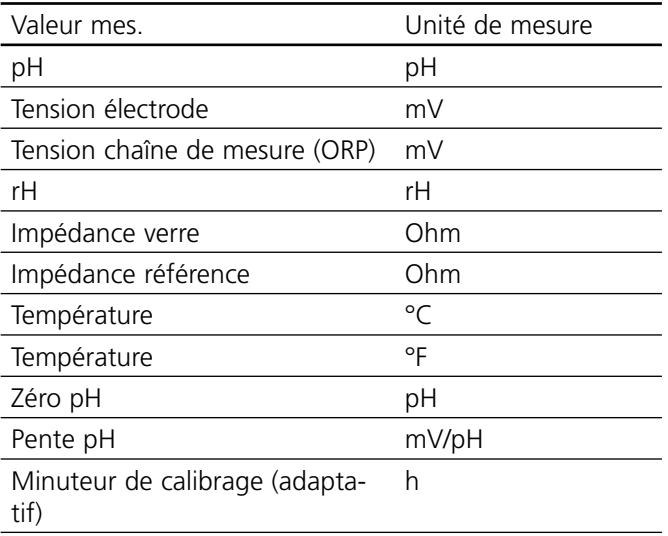

#### **Calculation Block pH / pH**

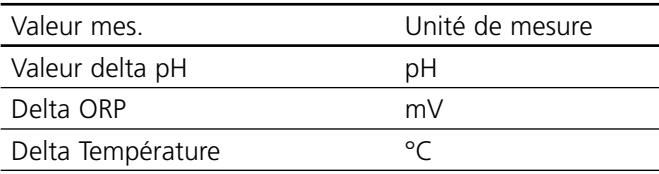

Paramètres qui peuvent être attribués aux blocs Analog Input (AI) :

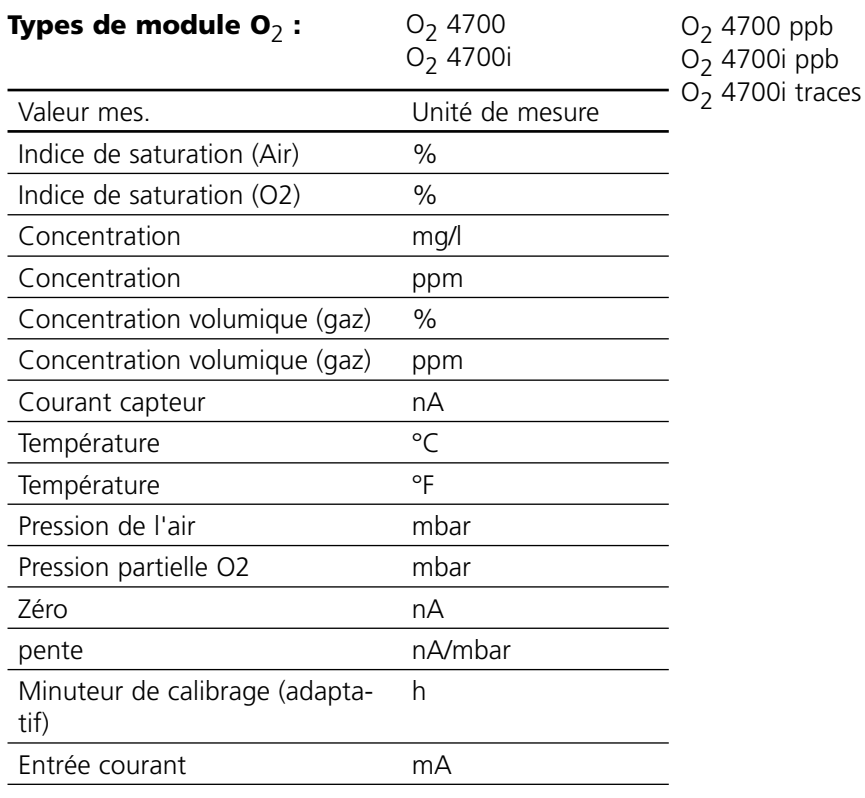

#### Calculation Block O<sub>2</sub> / O<sub>2</sub>.

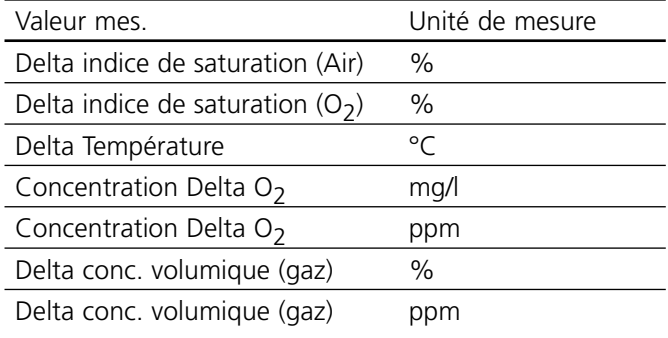

Paramètres qui peuvent être attribués aux blocs Analog Input (AI) :

#### **Types de module Cond :** Cond 7700

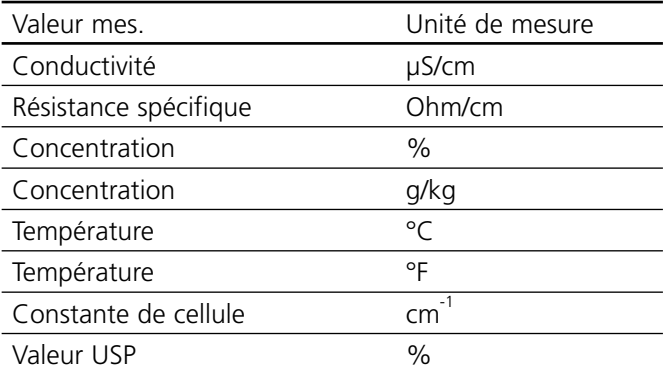

#### **Calculation Block Cond / Cond**

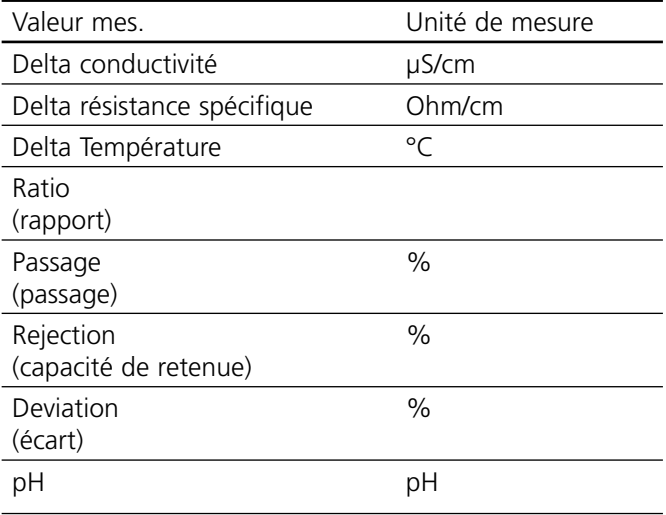

Paramètres qui peuvent être attribués aux blocs Analog Input (AI) :

#### **Types de module Cond Ind :** Cond Ind 7700

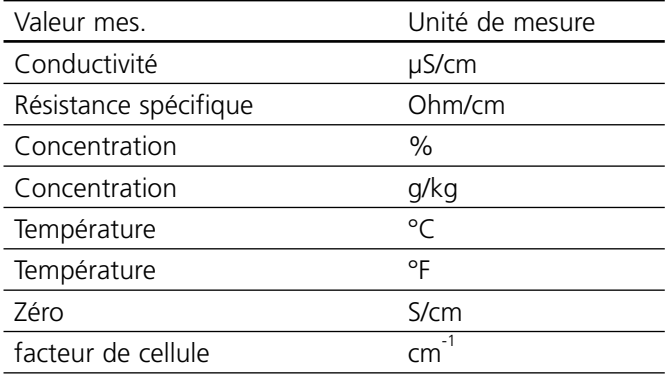

#### **Calculation Block Cond Ind / Cond ind**

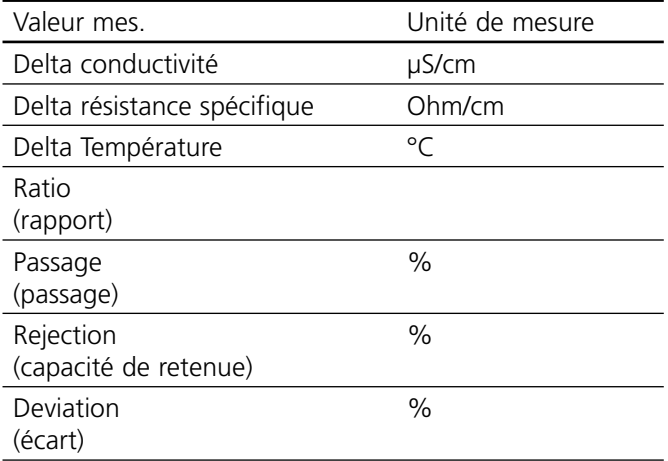
## $\mathbf{A}$

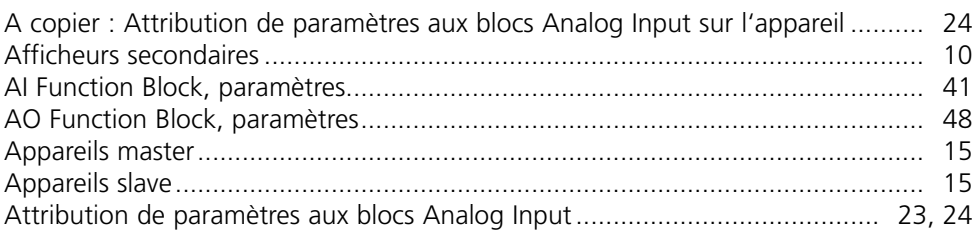

#### $\overline{\mathbf{B}}$

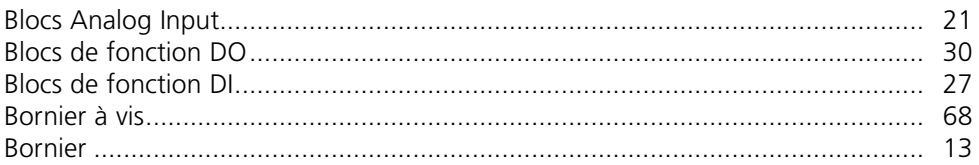

## $\mathbf c$

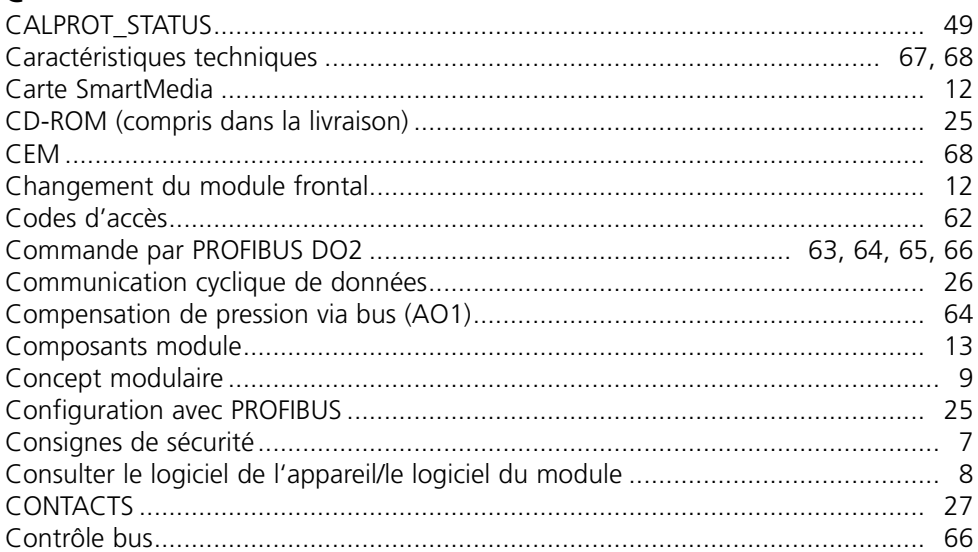

## D

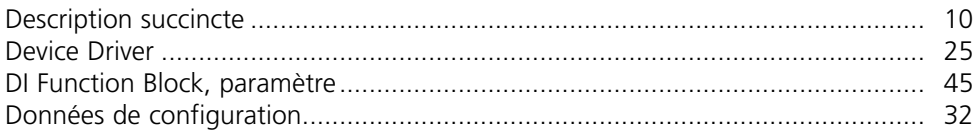

### $\mathsf E$

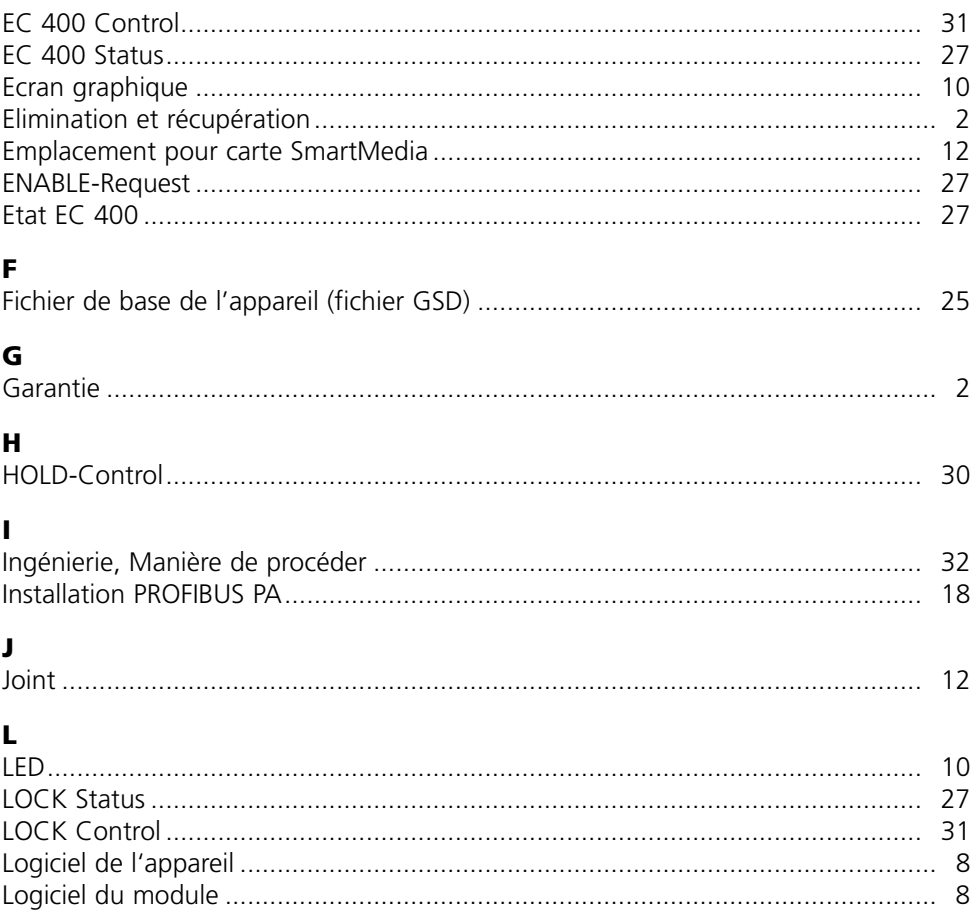

## M

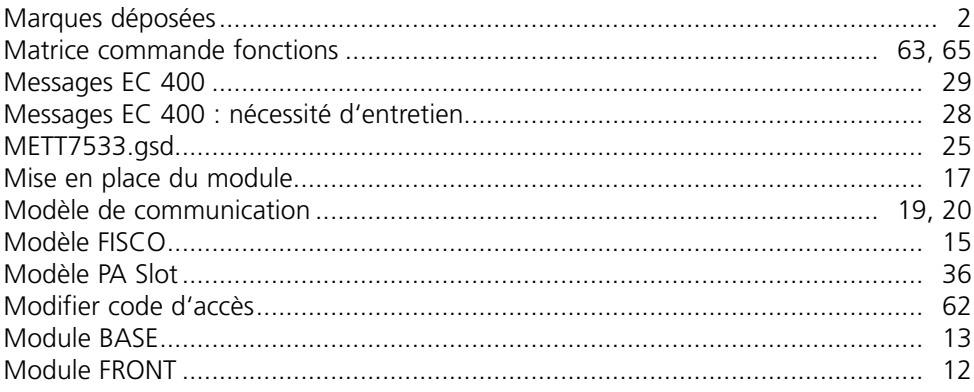

#### $\overline{\mathsf{N}}$

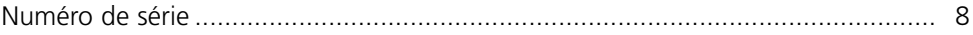

#### $\mathsf{P}$

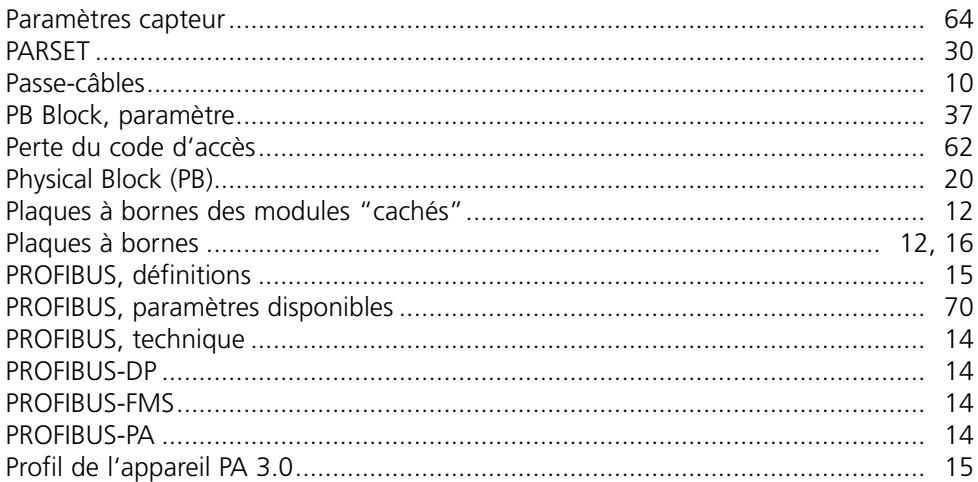

### $\overline{\mathbf{R}}$

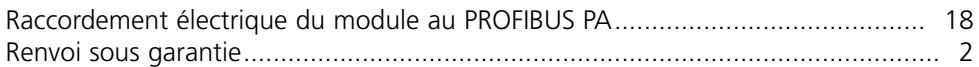

# $\mathsf{s}$

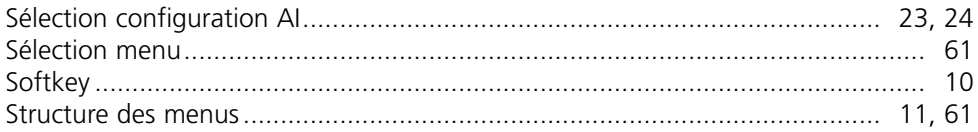

### $\mathbf{T}$

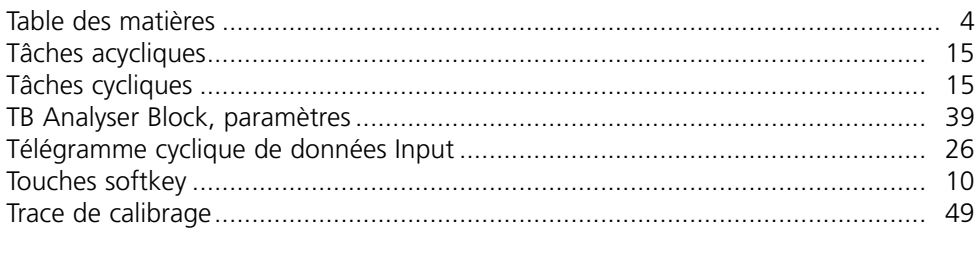

### $\mathbf U$

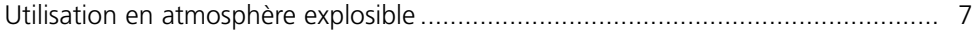

### $\mathbf{v}$

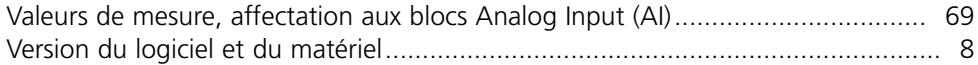

Mettler-Toledo Ind. e Com. Ltda., **BR** Alameda Araguaia, 451 - Alphaville BR - 06455-000 Barueri / SP, Brazil Phone +55 11 4166 74 00  $Fax + 55$  11 4166 74 01

#### **CH** Mettler-Toledo (Schweiz) AG,

Im Langacher, CH - 8606 Greifensee, Switzerland Phone +41 44 944 45 45 Fax  $+41$  44 944 45 10

#### Mettler-Toledo GmbH, Prozeßanalytik, D

Ockerweg 3, D-35396 Gießen, Germany Phone +49 641 507-333  $Fax + 49641507-397$ 

#### Mettler-Toledo Analyse Industrielle Sàrl, F

30 Bld. de Douaumont, BP 949, F - 75829 Paris Cedex 17, France Phone +33 1 47 37 06 00 Fax +33 1 47 37 46 26

#### Mettler-Toledo Ingold, Inc., **USA**

36 Middlesex Turnpike. USA - Bedford, MA 01730, USA Phone +1 781 301-88 00 Fax +1 781 271-06 81

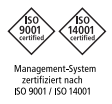

 $\epsilon$ 

www.mtpro.com

Version logiciel 2.x